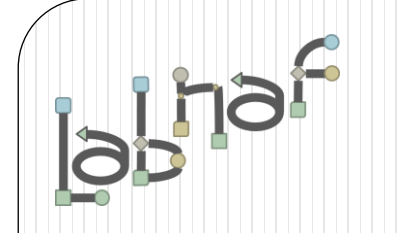

# Productivity Tools

# Cascaded Value Calculations

[www.labnaf.one](http://www.labnaf.one/)

# **Value Calculation**

- 1. Overview
- 2. Defining the type of element needing calculation
- 3. Scenarios for creating new value controls
- 4. Selecting the collection of elements to be calculated
- 5. Defining the tagged values to calculated
- 6. Making calculated tagged values read only
- 7. Value calculation summary
- 8. Triggering periodical value calculations

# The purpose of value calculation

- Calculate element properties/tagged values
- Value can be in any format or any combination of formats (text, numeric, date, time series…)
- Calculations can be based on any propertys, any elements, any connectors, or any other information stored in the repository
- Calculations can be based on the result of other calculations
- If the calculate tagged value does not exist, then it is automatically added

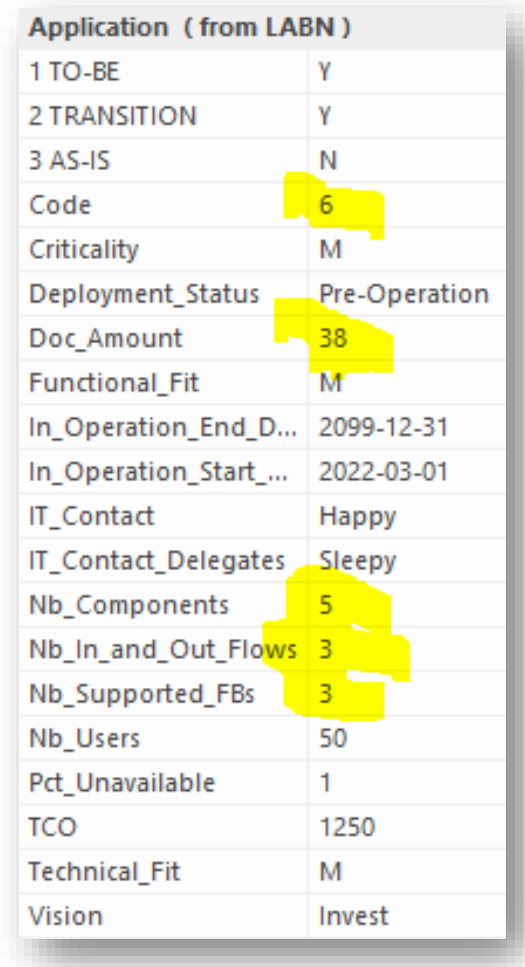

### Example: Heat map using cascaded calculations

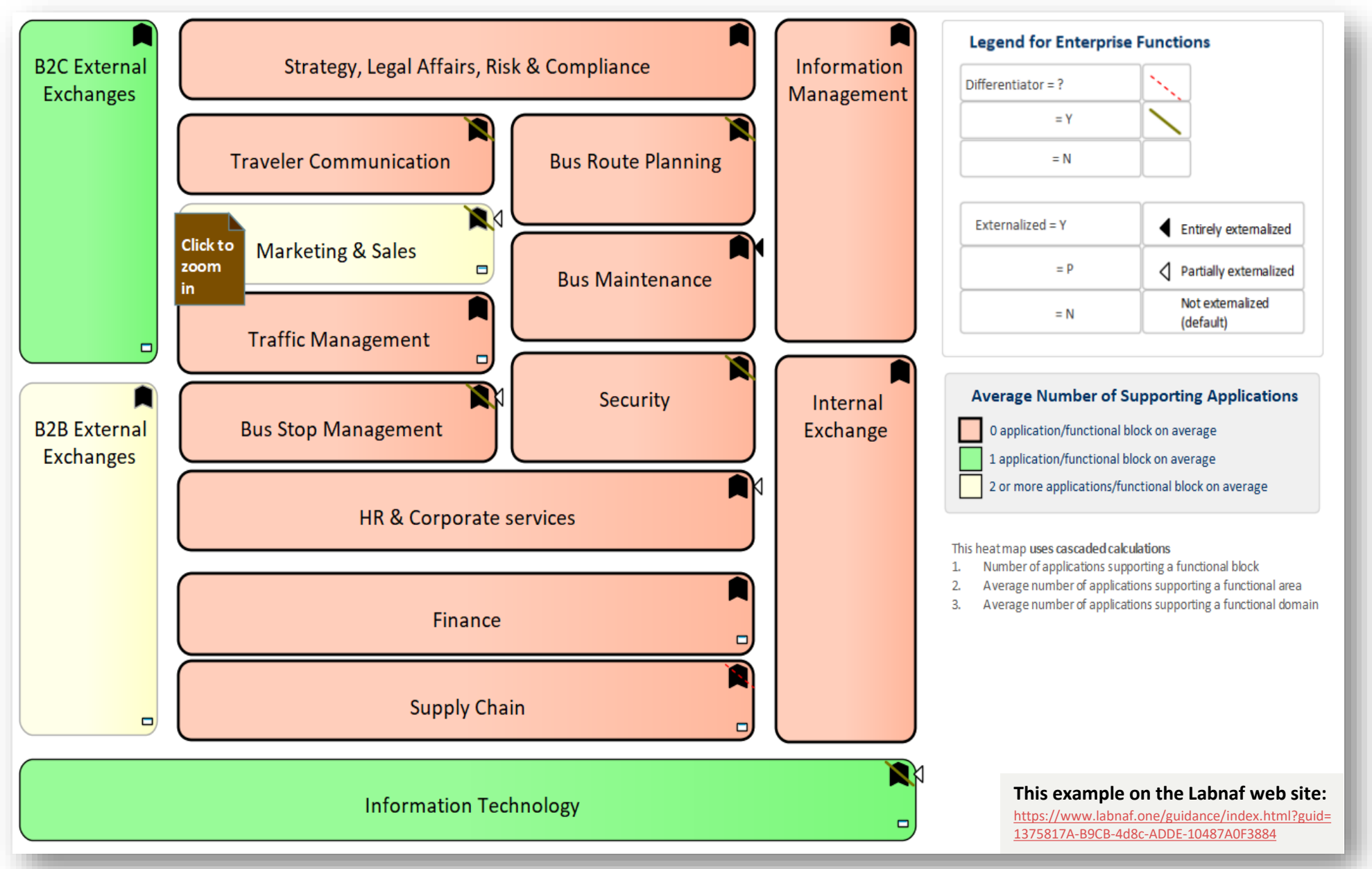

### Example: Heat map using cascaded calculations (cont.)

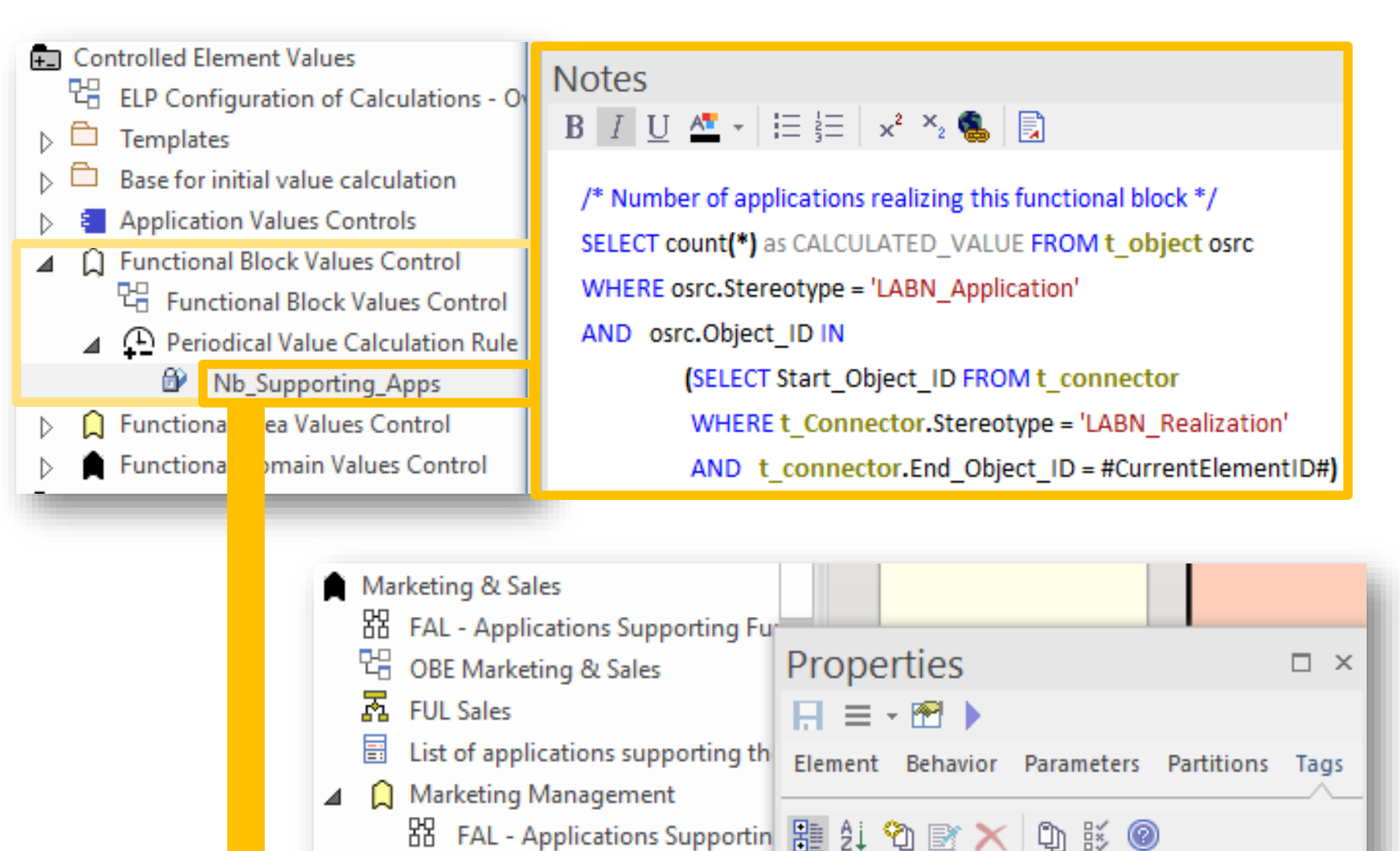

C Digital Marketing

FAL Marketing Management 4 Functional Block (Digital Marketing)

Nb\_Supporting\_Apps 1

 $\ln$ 

▲

### Example: Heat map using cascaded calculations (cont.)

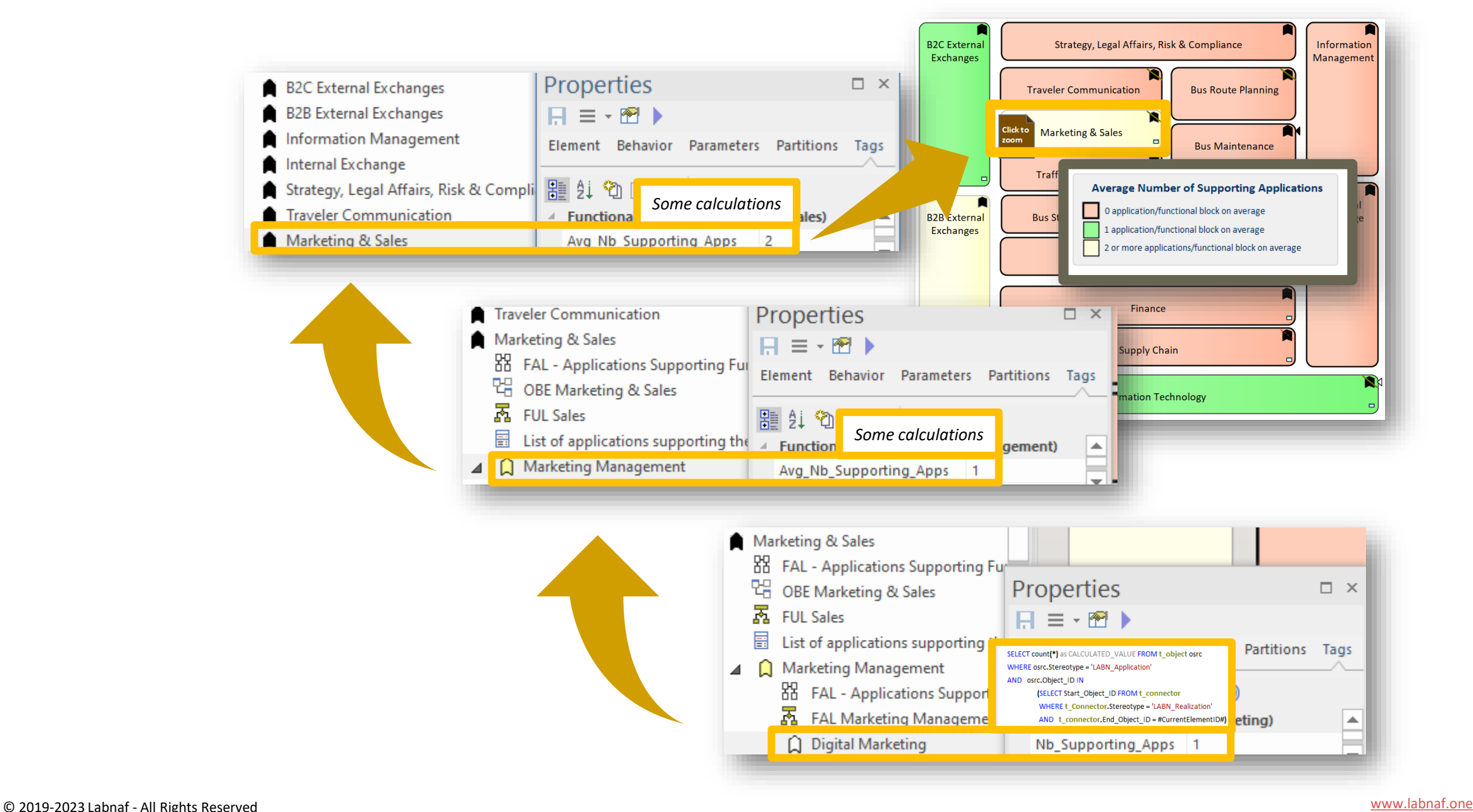

### Value Calculation - Overview

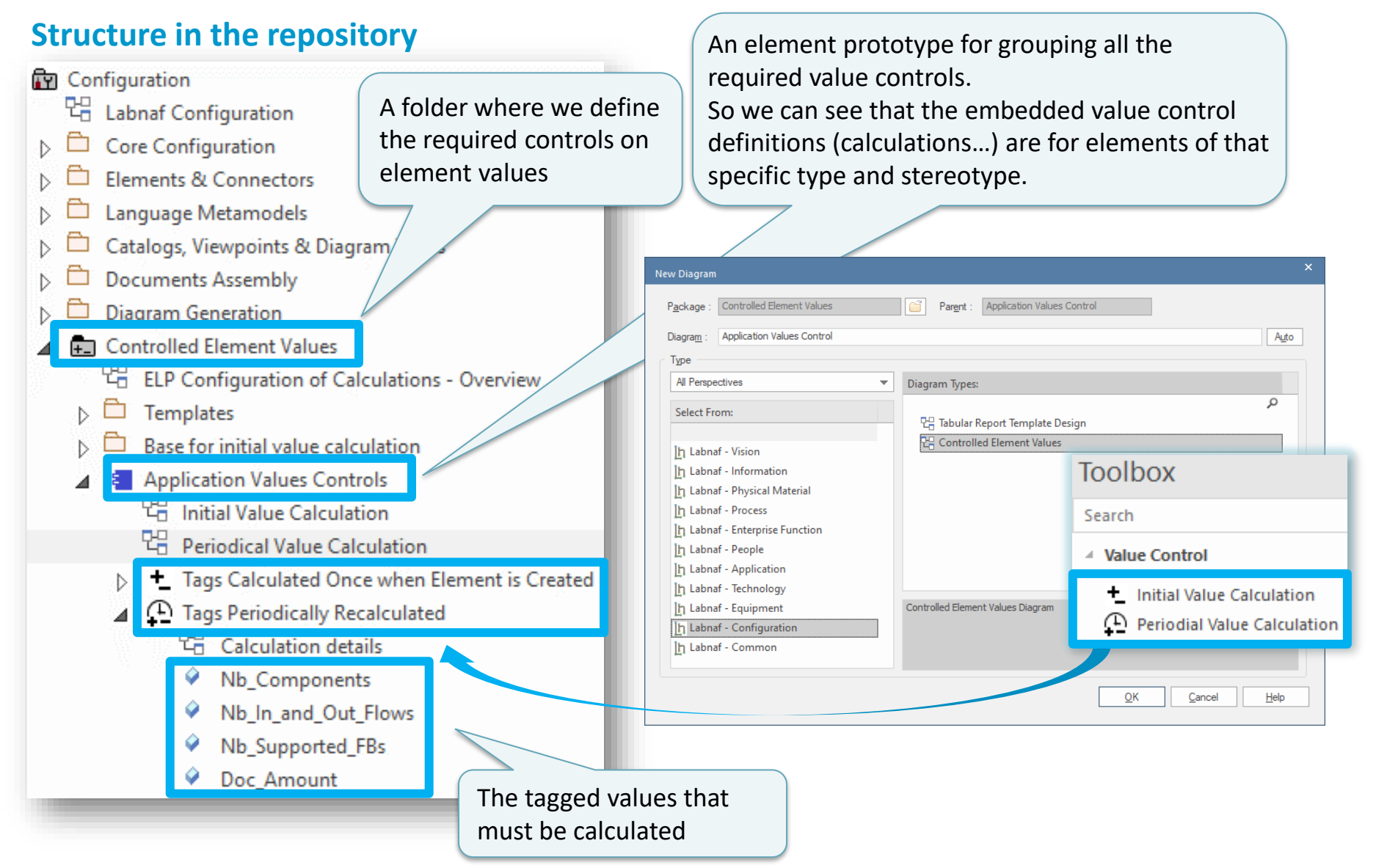

Ι'n

#### **1. Structure:** What tagged values need to be calculated for which stereotype?

**ELP Configuration of Calculations - Overview** 

△ <sup>1</sup> Tags Calculated Once when Element is Created

Base for initial value calculation

PG Periodical Value Calculation

법 Calculation details

 $\triangleright$   $\bigodot$  Tags Periodically Recalculated

**TH** Initial Value Calculation

4 8 Application Values Controls

 $\circ$  Code

**Ford Controlled Element Values** 

Templates

명.

 $\triangleright$   $\Box$ 

#### Initial Value Calculation **Overview**

**2. Base:** What is the referenced base element in case there is no other element with an initial value to be incremented?

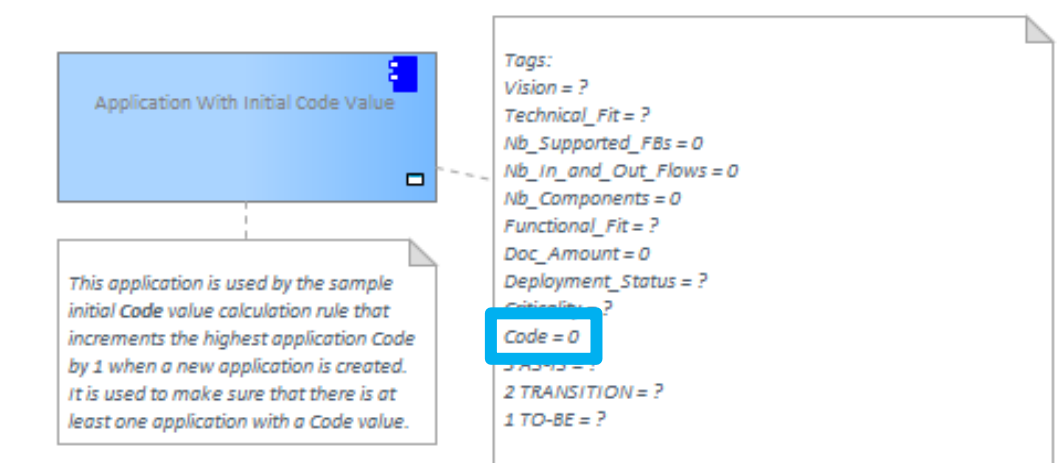

#### **3. Calculation:** How shall we calculate the value?

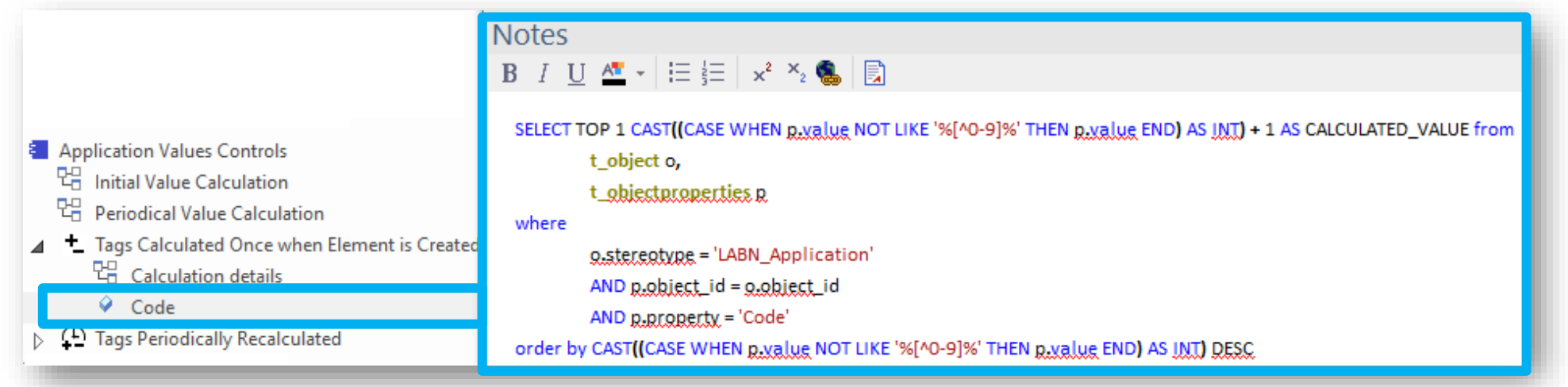

### Periodical Value Calculation - Overview

#### **1. Structure:** What tagged values need to be calculated for which stereotype?

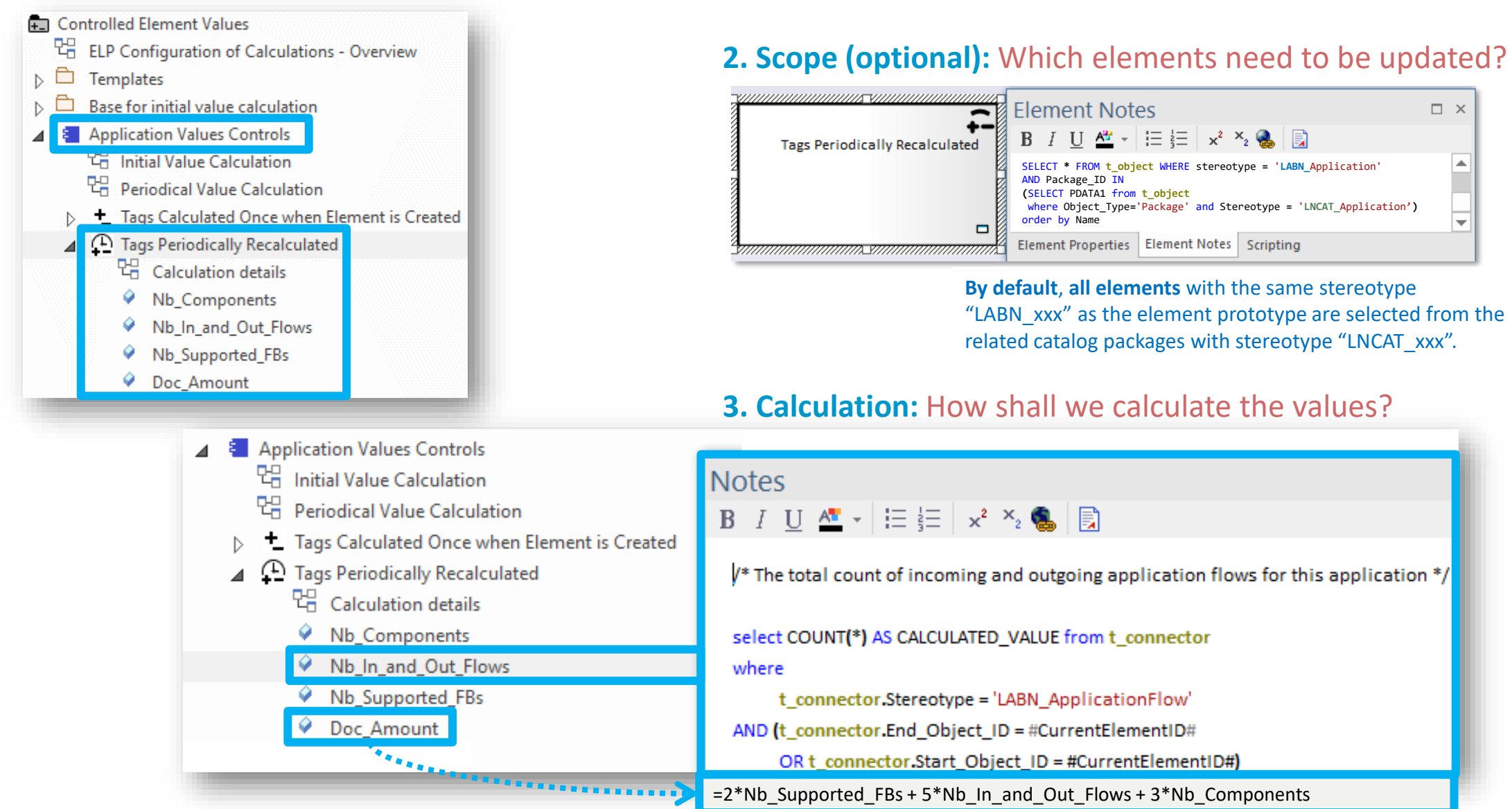

# **Value Calculation**

- 1. Overview
- 2. Defining the type of element needing calculation
- 3. Scenarios for creating new value controls
- 4. Selecting the collection of elements to be calculated
- 5. Defining the tagged values to calculated
- 6. Making calculated tagged values read only
- 7. Value calculation summary
- 8. Triggering periodical value calculations

### Define the type of element needing calculation…

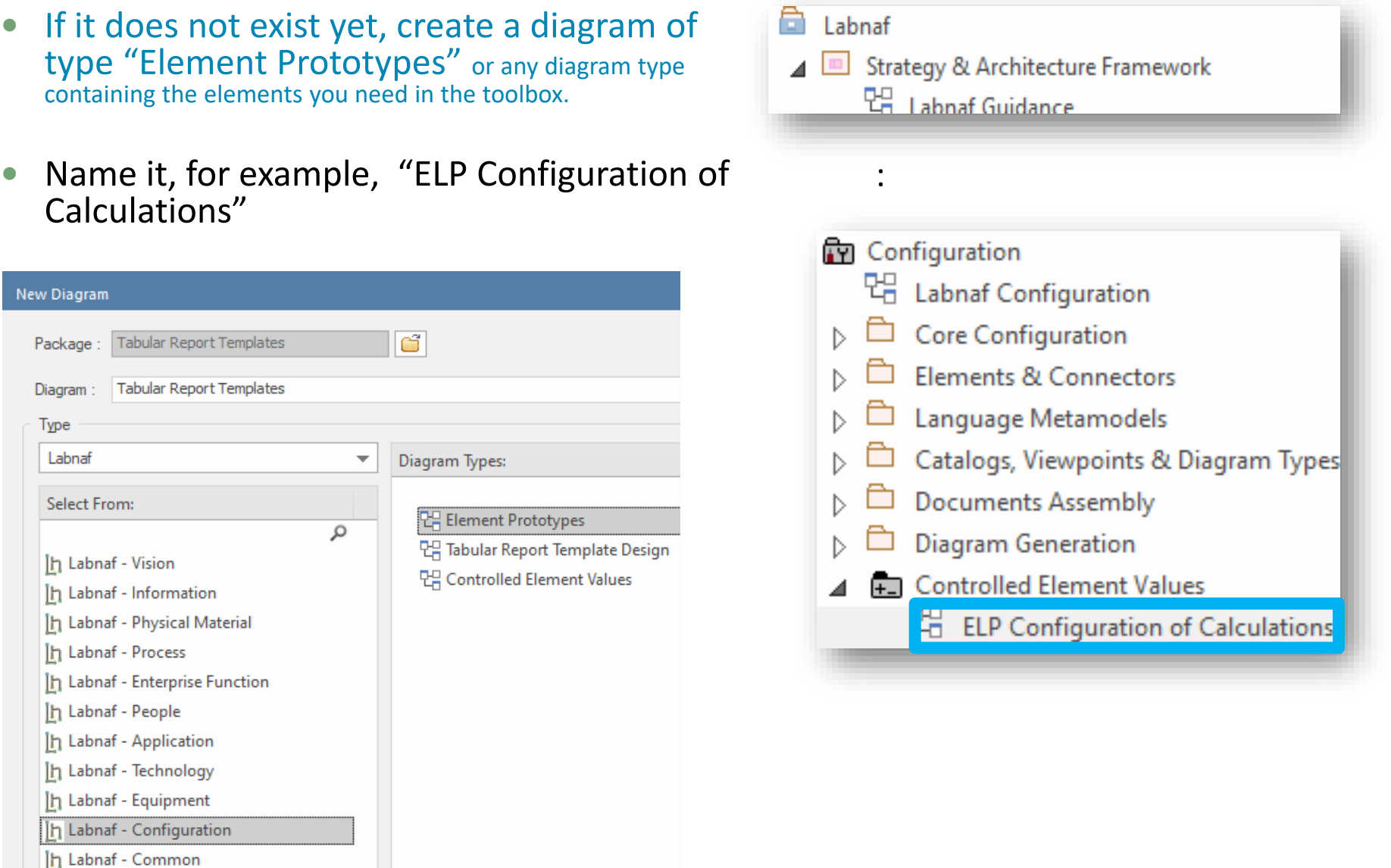

### … using an element prototype

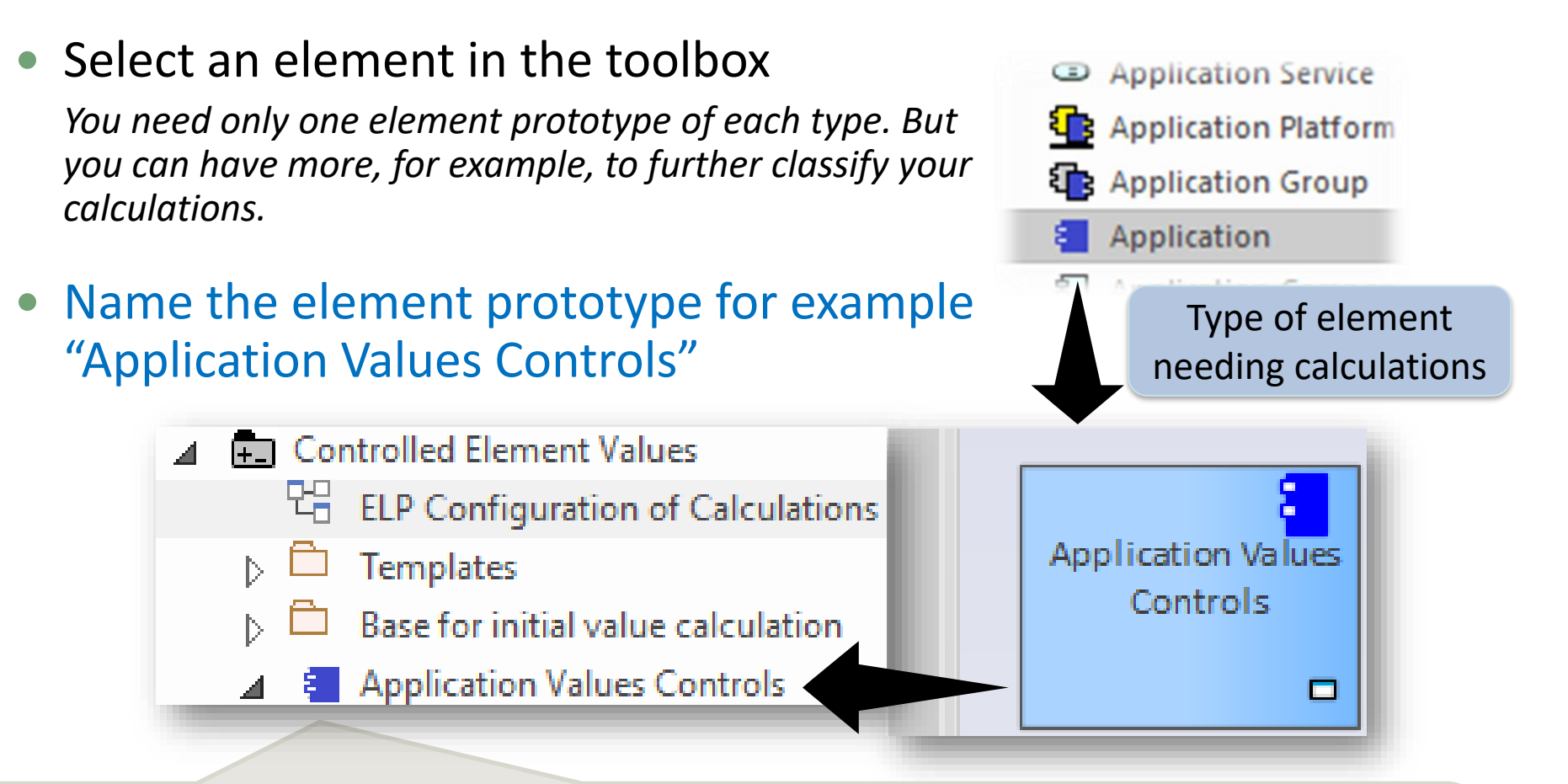

This is an **element protype** that will group all the **application calculations** (periodical or initial value).

By default, the Labnaf PowerShell periodically calculates values for all element prototypes contained in the "Controlled Element Values" folder. But you can be selective as well.

# **Value Calculation**

- 1. Overview
- 2. Defining the type of element needing calculation
- 3. Scenarios for creating new value controls
- 4. Selecting the collection of elements to be calculated
- 5. Defining the tagged values to calculated
- 6. Making calculated tagged values read only
- 7. Value calculation summary
- 8. Triggering periodical value calculations

### Add a diagram for creating your Value Controls (Value calculation elements)

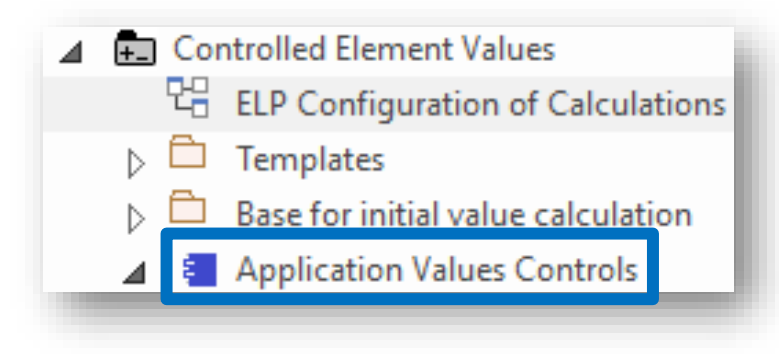

#### Right click on the element prototype and select "**Add Diagram**"

Under "Labnaf Configuration", select "**Controlled Element Values**"

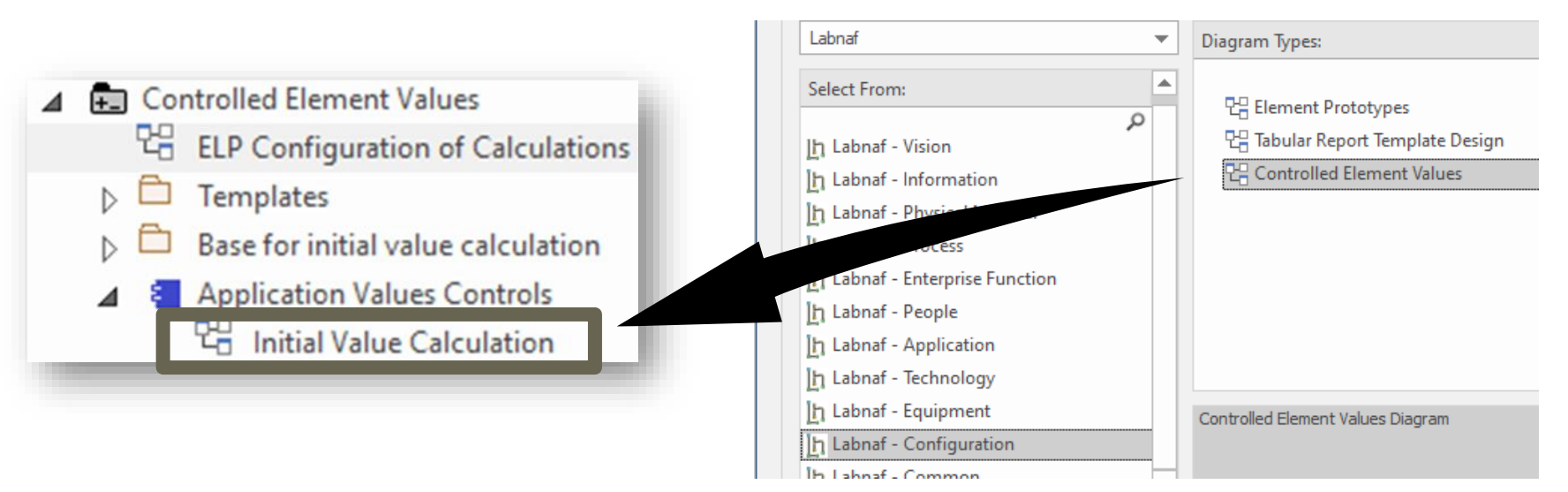

*2 possible scenarios for* **Creating a New Value Control**

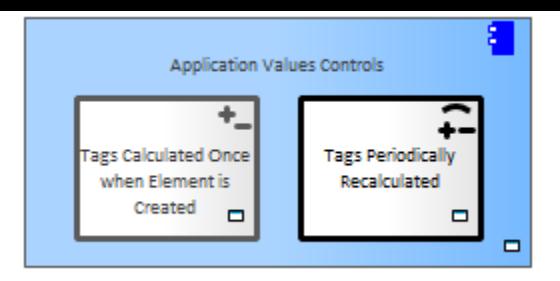

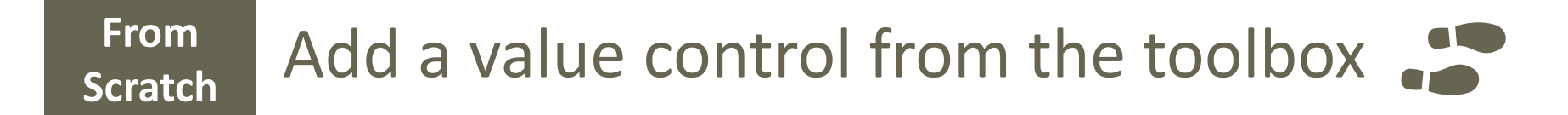

#### **Fast**  Fast Copy and adapt an existing value control  $\bigcap^{\infty}$

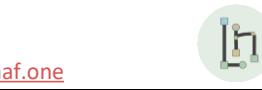

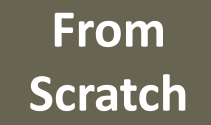

### Add a value control from the toolbox

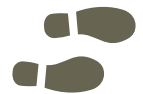

Add value controls following your needs and with some meaningful name(s)

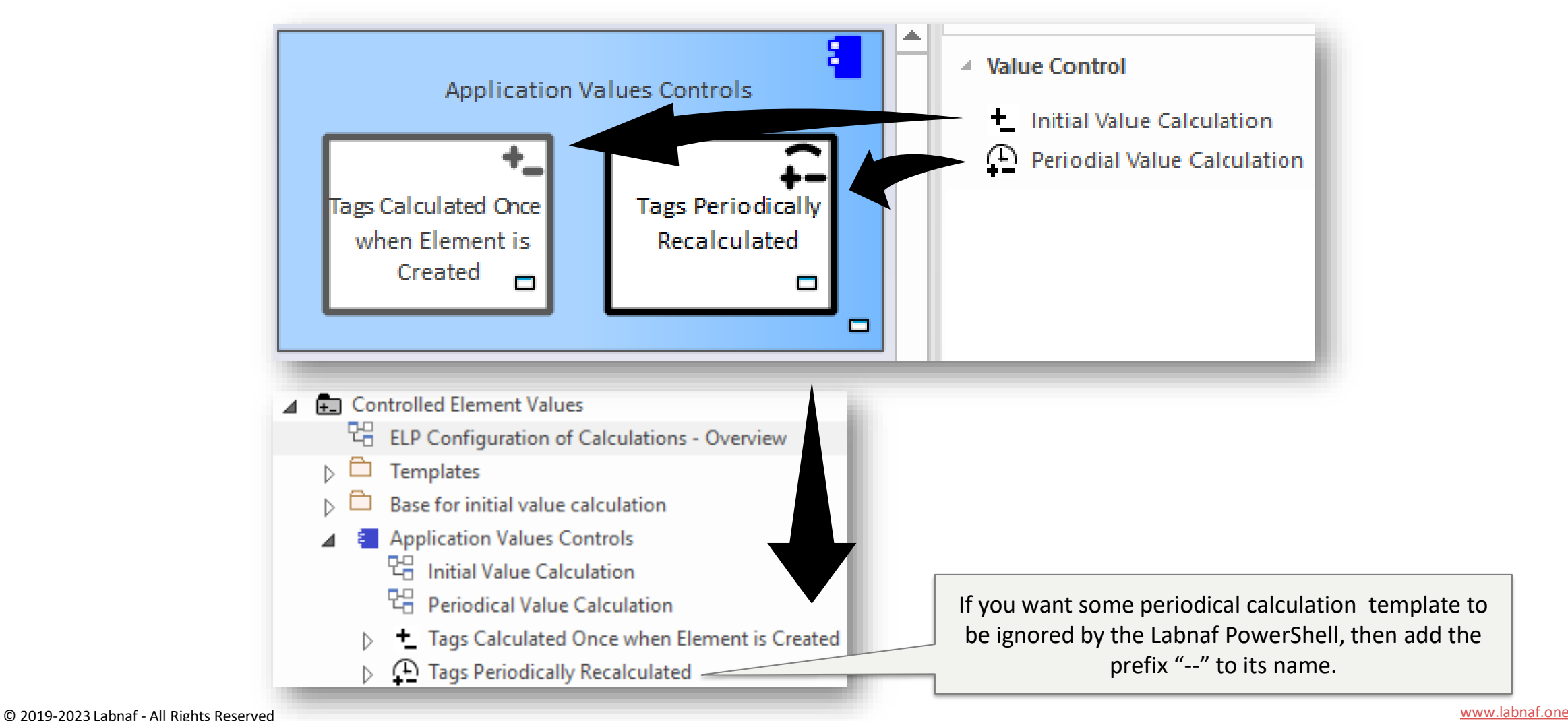

<u>In</u>

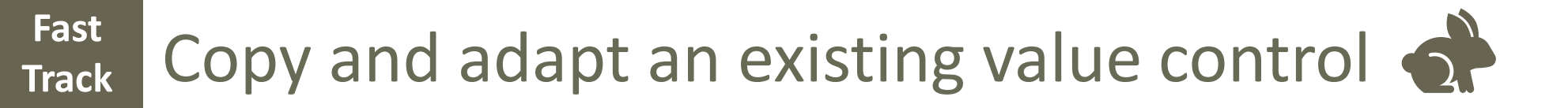

#### • Copy an existing value control

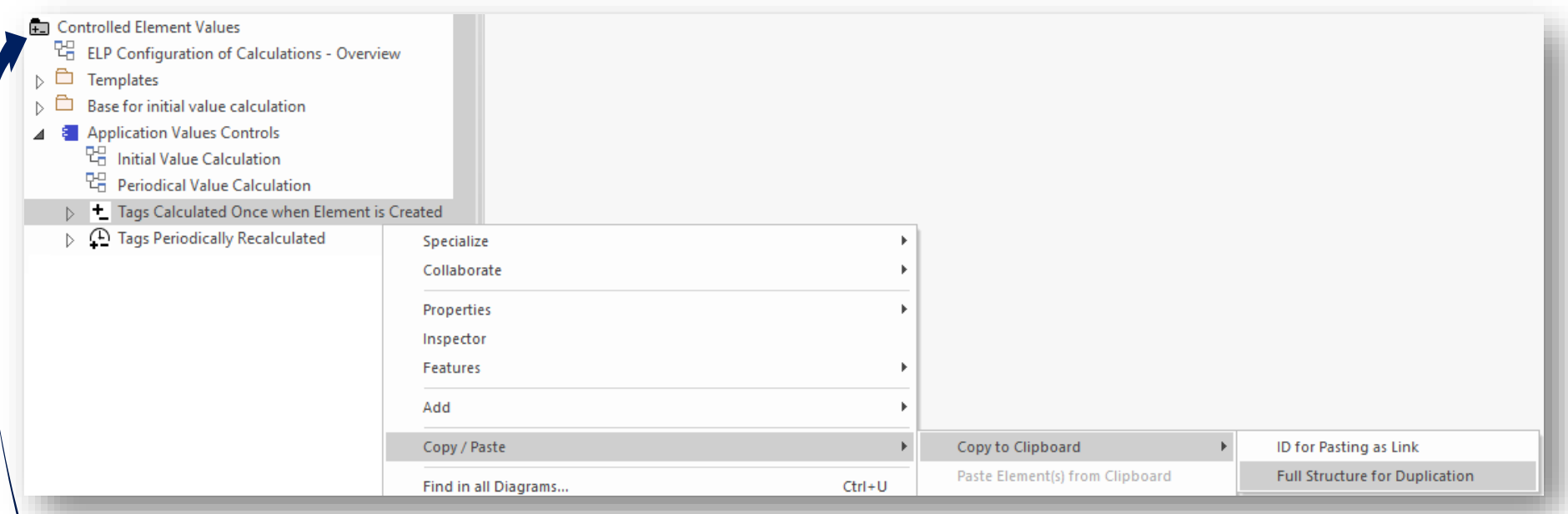

- Paste to the "Controlled Element Values" Folder
- Rename the new value control
- Move it into the appropriate element prototype
	- Add/remove the content you need. See following slides...

I'n

# Completing/Adapting the

New Value Control…

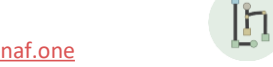

© 2019-2023 Labnaf - All Rights Reserved [www.labnaf.one](http://www.labnaf.one/)

# **Value Calculation**

- 1. Overview
- 2. Defining the type of element needing calculation
- 3. Scenarios for creating new value controls
- 4. Selecting the collection of elements to be calculated
- 5. Defining the tagged values to calculated
- 6. Making calculated tagged values read only
- 7. Value calculation summary
- 8. Triggering periodical value calculations

### **For PERIODICAL Value Calculations ONLY**

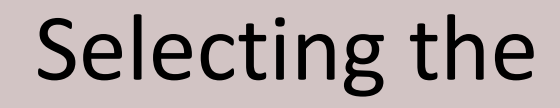

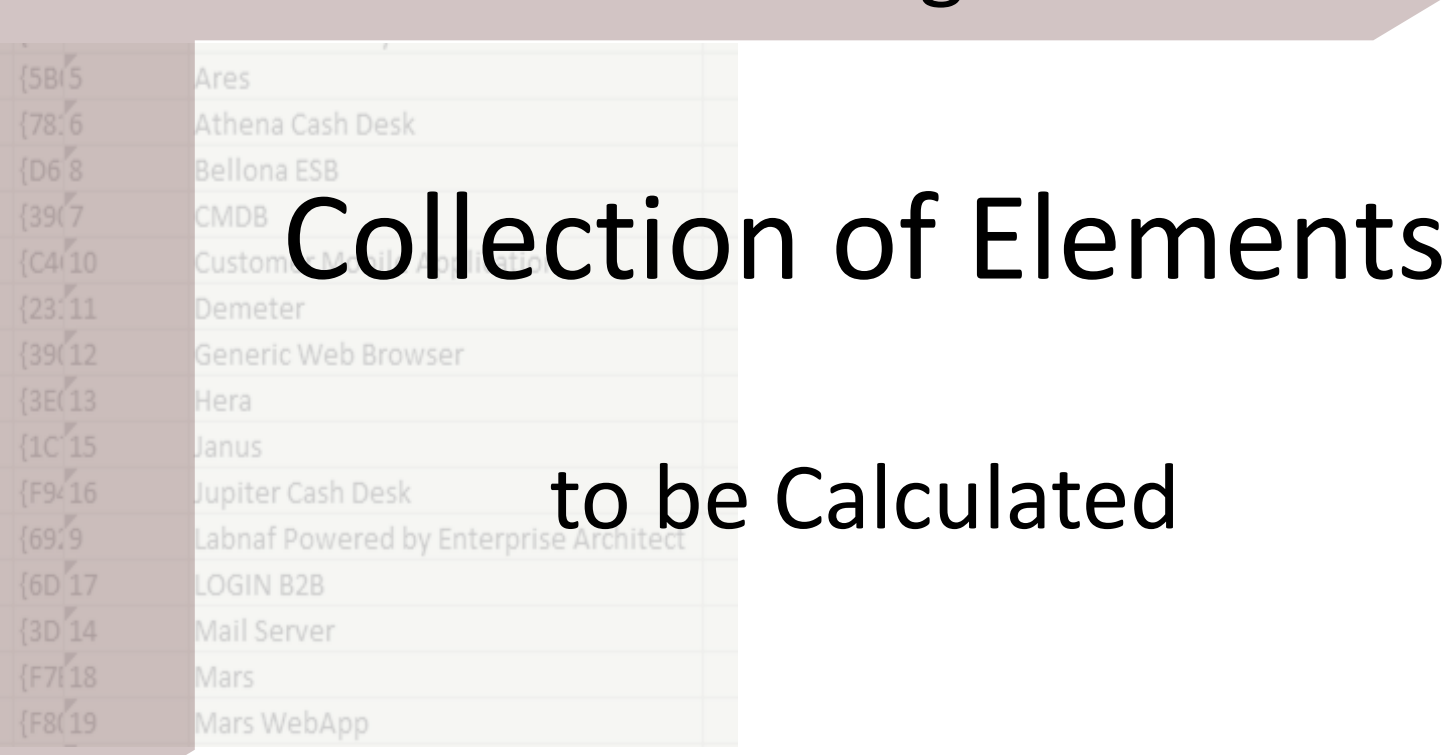

In

### Defining a selection of elements (scope) requiring calculations

#### **Options that can be defined in the template**

- 1. Elements and packages present in a "scope" diagram that belongs to the template
- 2. Elements selected by some SQL select defined in the template
- 3. All elements in the catalog (default)

*If multiple scopes have been defined, then the above sequence corresponds to priorities*

#### **Additional option when the calculation is started from the user interface**

• Apply all calculations applicable to the element selected in the project browser or in the active diagram (typically used for calculation development and test purpose)

# Creating a "scope" diagram defining the collection of element to be reported

• Select a periodical value calculation template element and add a « Scope » diagram

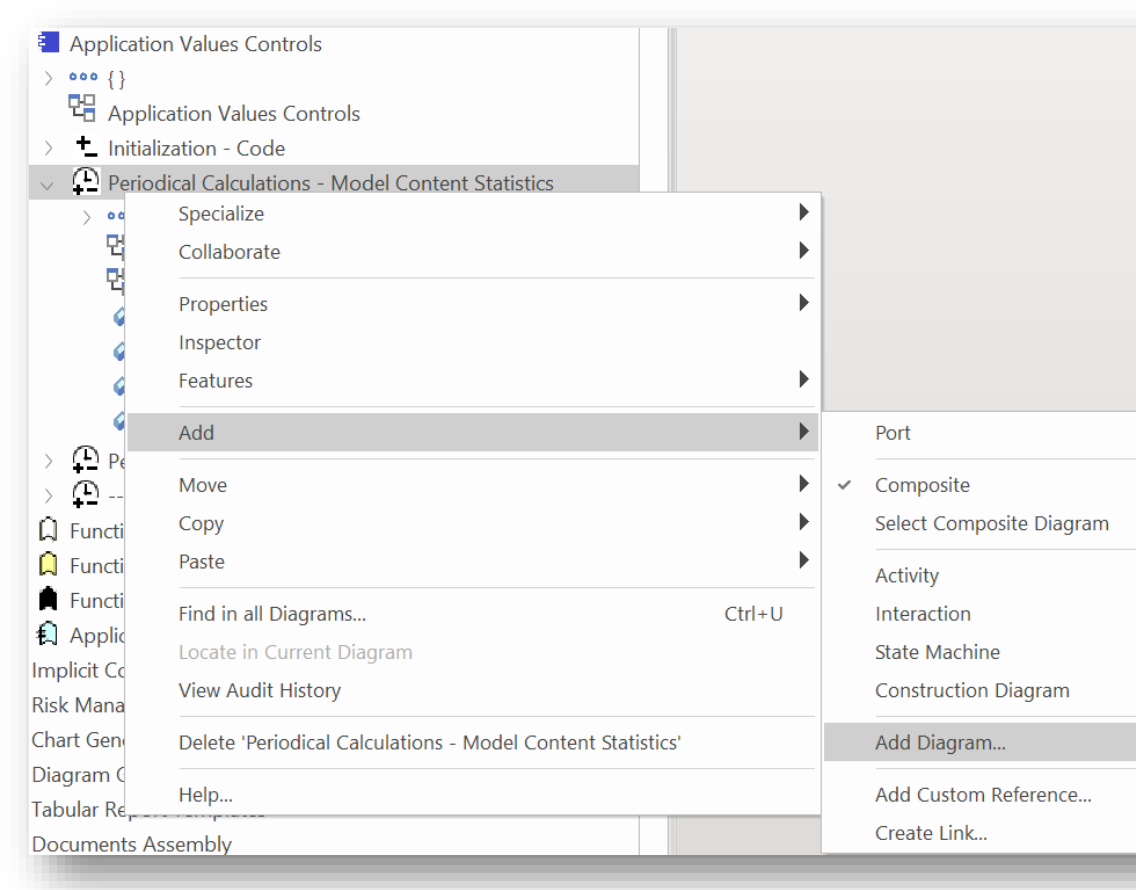

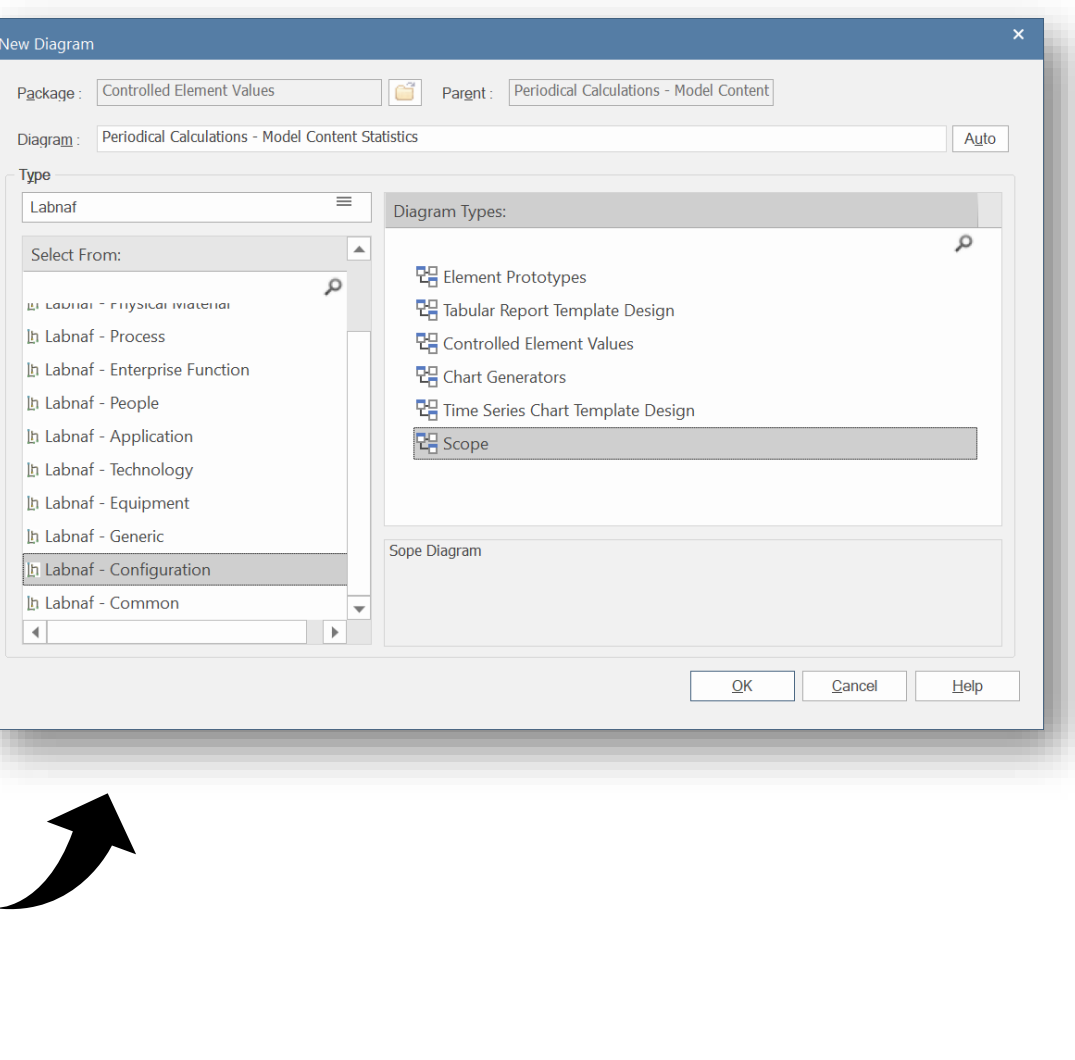

Ĭ'n

# Populate the Scope diagram

- Add to the scope diagram the elements and packages of elements for which calculations are required
	- $\Rightarrow$  Collected elements =

**1. Scope** 

**Diagram**

- Elements and packages of elements (including sub-elements) in the scope diagram
- that have the same stereotype as the parent element prototype

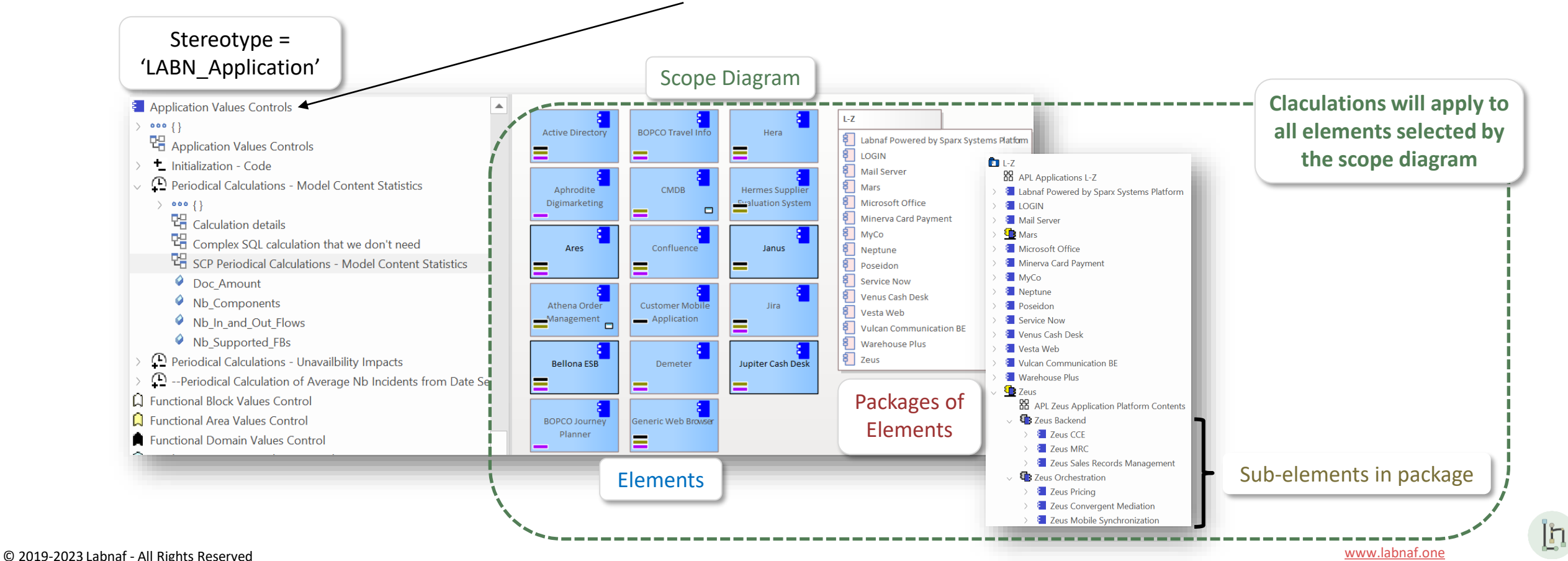

#### **2. Scope As SQL Select**

#### Custom **SQL** for selecting the **collection of elements** requiring calculations.

By default, all elements with the same stereotype as the element prototype are selected.

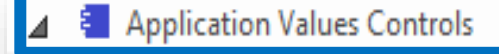

Application Values Controls

T. Tags Calculated Once when Element is Created

<sup>(1)</sup> Tags Periodically Recalculated

The "**Notes**" property of the value control element contains some SQL SELECT statement. **That SQL statements selects the elements that have values to be calculated.**

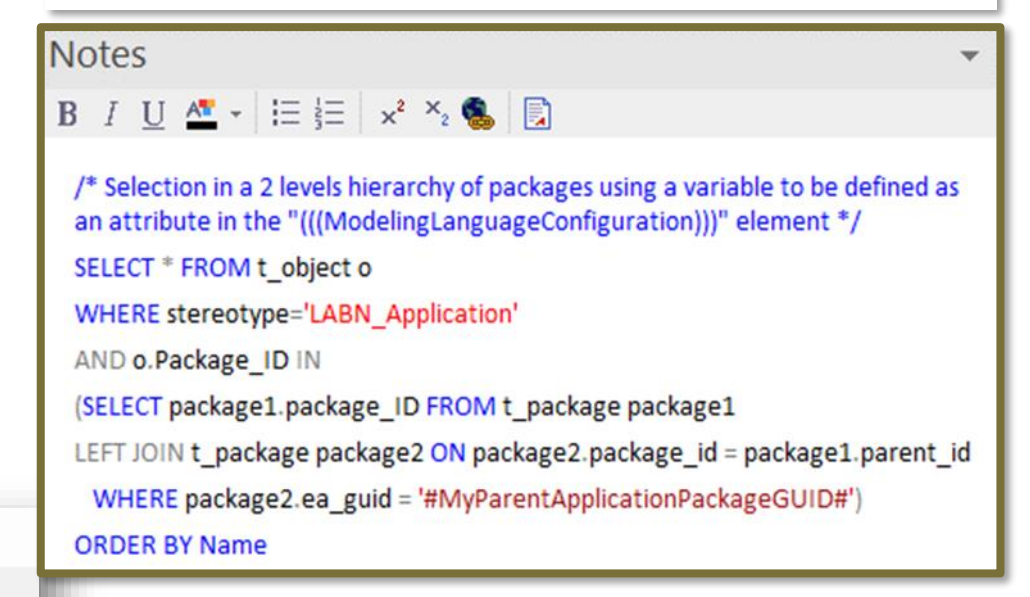

*With professional database engines, that SELECT statement can reach a level of sophistication that goes way beyond users' requirements.*

*File-based databases, on the other hand, have some limitations, but it is still usually sufficient to implement most use cases. File-based databases are anyway not designed for running on professional database servers.*

#### **2. Scope As SQL Select**

### Sample SQL Statements

/\* Selection in a 2 levels hierarchy of packages \*/ SELECT \* FROM t\_object o WHERE stereotype='LABN\_Application' AND o.Package\_ID IN (SELECT package1.package\_ID FROM t\_package package1 LEFT JOIN t\_package package2 ON package2.package\_id = package1.parent\_id WHERE package2.ea\_guid = '#uMyVariableContainingAPackageGUID#') ORDER BY Name

/\* selection in a set of packages SELECT **\*** FROM **t\_object** WHERE stereotype **=**'LABN\_Application' AND package\_ID**=**550 UNION SELECT **\*** FROM **t\_object** WHERE stereotype **=**'LABN\_Application' AND package\_ID**=**1126 \*/

/\* Ordered selection in a set of packages (Access only) SELECT **\*** FROM **(** SELECT **\*** FROM **t\_object** WHERE stereotype ='LABN\_Application' AND package\_ID**=**550 UNION SELECT **\*** FROM **t\_object** WHERE stereotype ='LABN\_Application' AND package\_ID**=**1126 **)** ORDER BY NAME

\*/

Statement can include comments

 $\frac{1}{2}$  my comment  $\frac{1}{2}$ 

### These SQL statements can include variables

Variables defined in the core configuration can be used in SQL statements. You can add your own variables.

User-define variable must start with the letter **'u'**

#### **Example: A user-defined variable containing the GUID of a package:**

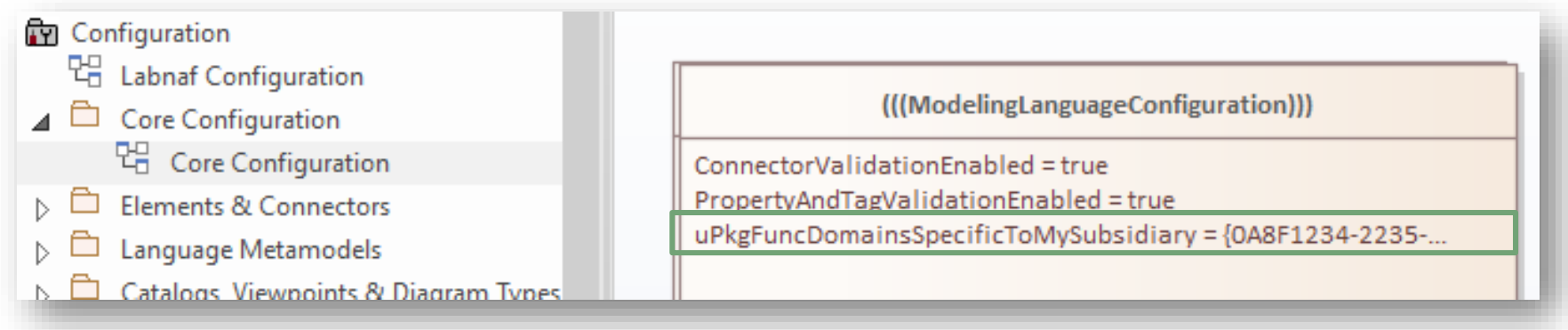

#### **Usage of the user-defined variable in a SQL statement:**

```
select * from t_object o inner
join t_package p on o.package_id = p.package_id
  where o.ParentID = 0 and o.stereotype like 'LABN_%'
   and p.ea_guid = '#uPkgFuncDomainsSpecificToMySubsidiary#'
ORDER BY o.Name
```
**2. Scope As** 

**SQL Select**

Ι'n

### Default Scope = All elements in the catalog

**By default**, all elements with the same stereotype as the element prototype are selected from the related catalog

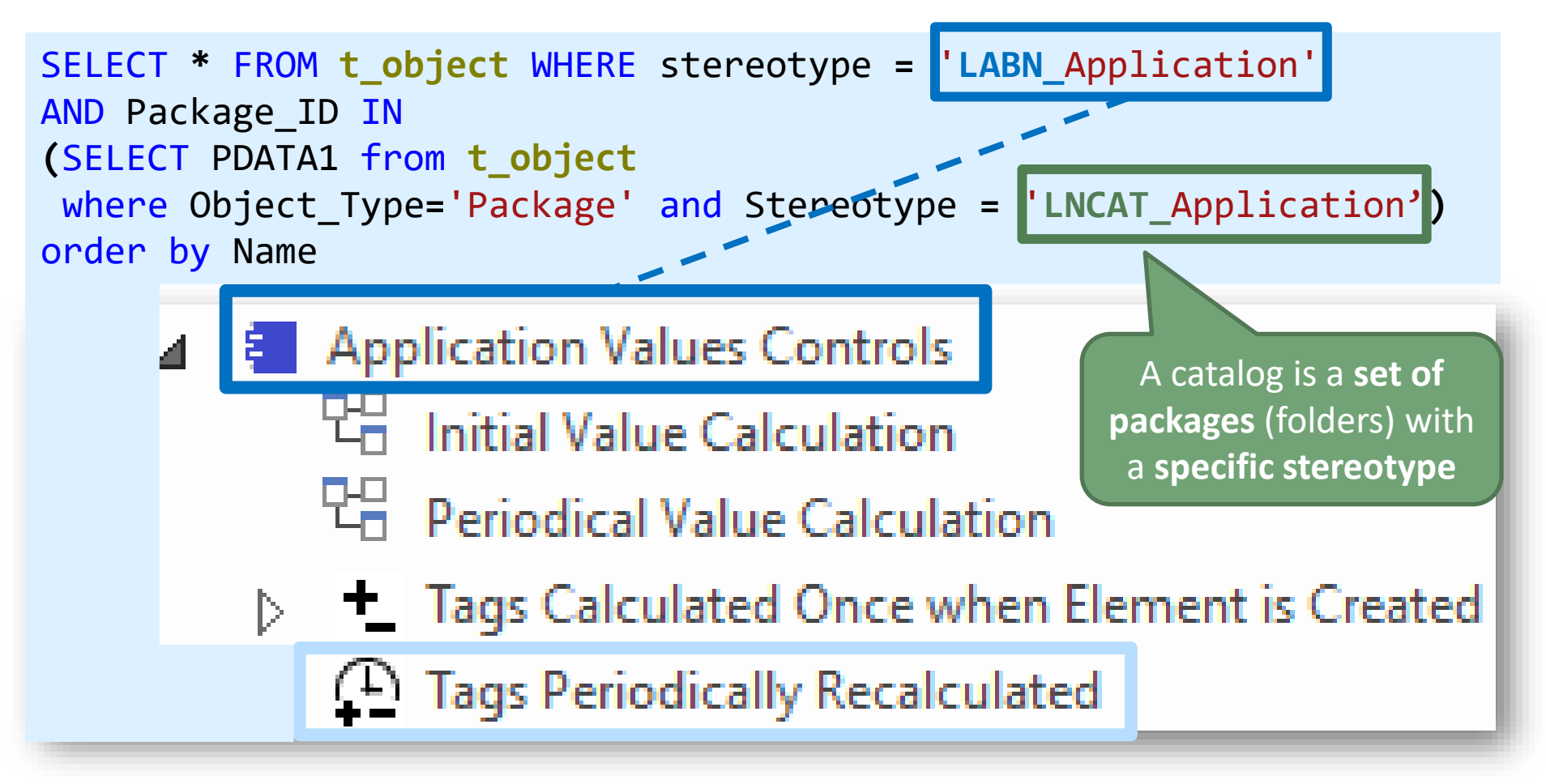

Įņ.

# **Value Calculation**

- 1. Overview
- 2. Defining the type of element needing calculation
- 3. Scenarios for creating new value controls
- 4. Selecting the collection of elements to be calculated
- 5. Defining the tagged values to calculated
- 6. Making calculated tagged values read only
- 7. Value calculation summary
- 8. Triggering periodical value calculations

# Tagged values to be calculated

'**Initial value calculation**' and '**periodical value calculation**' elements contain attributes. The name of the **attributes** correspond to the **tagged values** to be calculated.

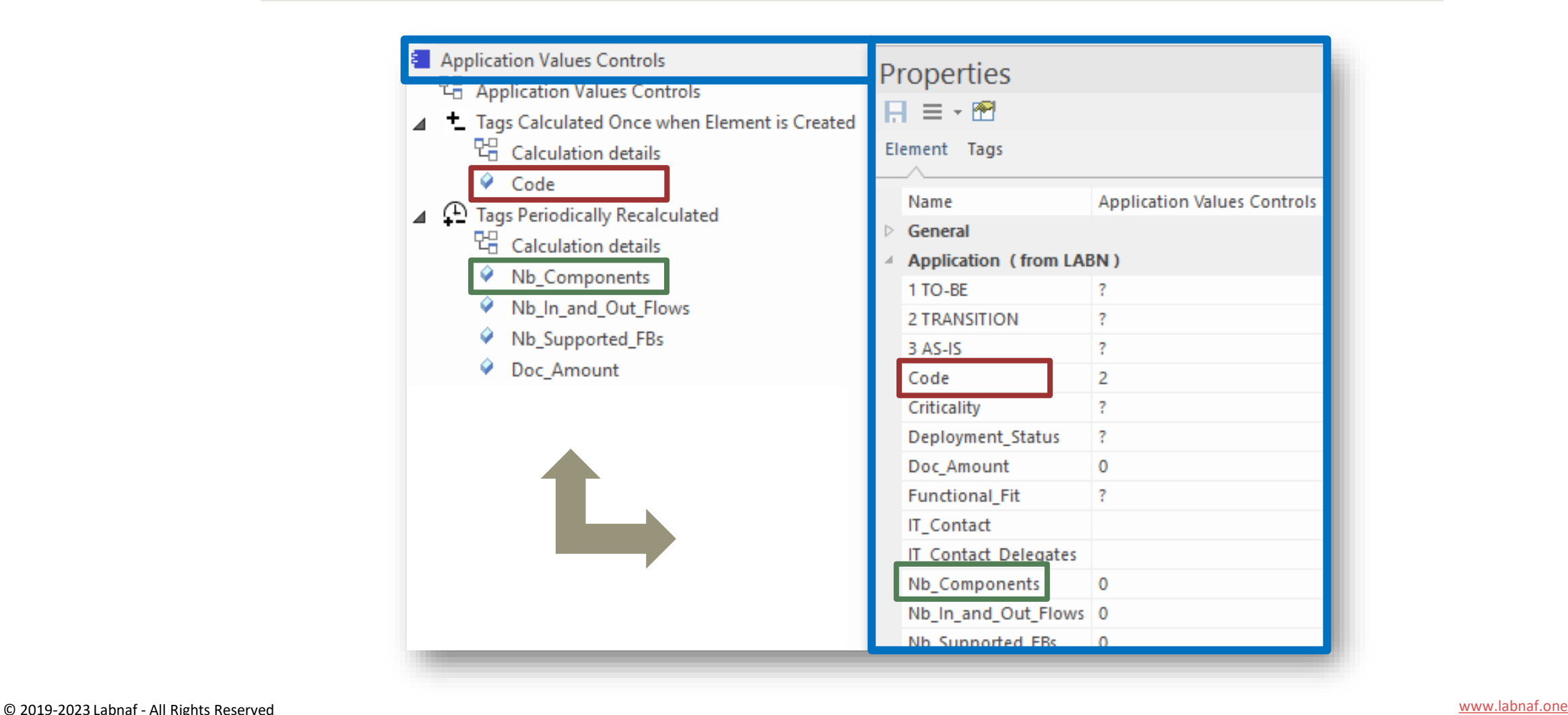

# The Sequence of (Cascaded) Calculations

The sequence of calculation follows the order of elements and attributes in the project browser

#### Use the **Ctrl-Up and Ctrl-Down keys** to change the order of elements and attributes

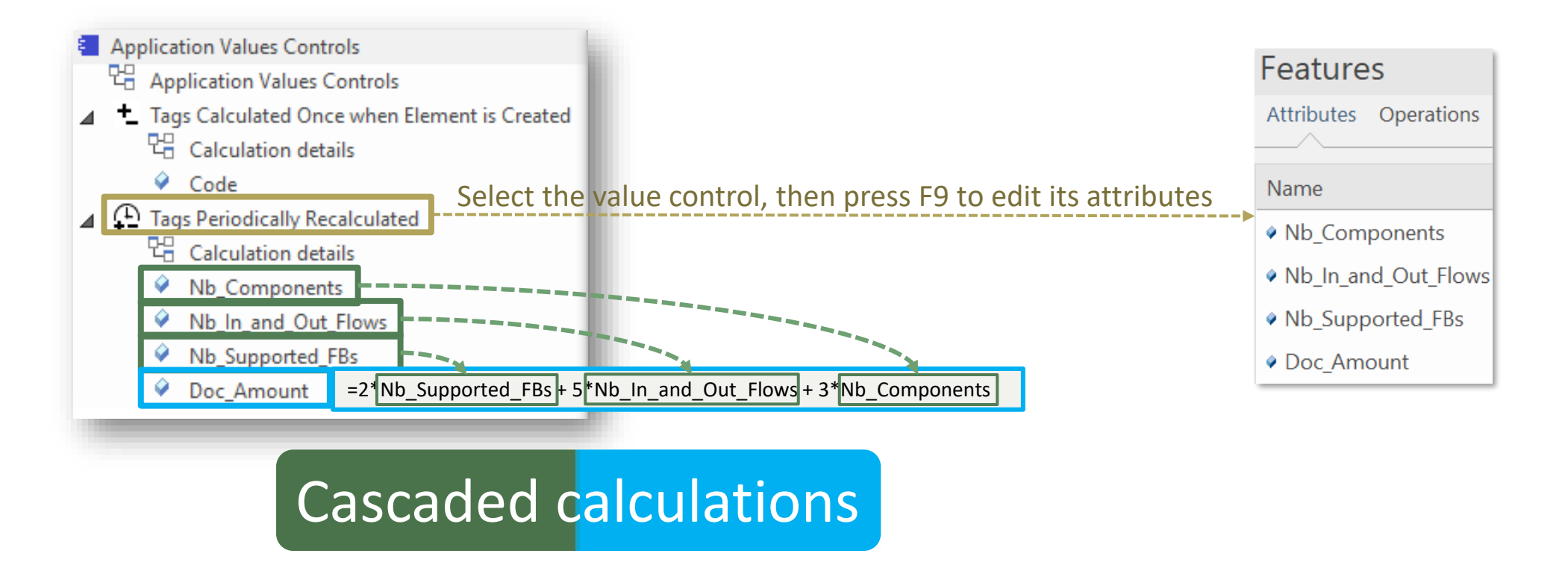

l'n

# Calculation Expressions

Calculations expressions are stored in the attribute's **Notes** property, e.g. **NB\_Components.Notes**

The calculation can be expressed in three different formats, depending on your needs.

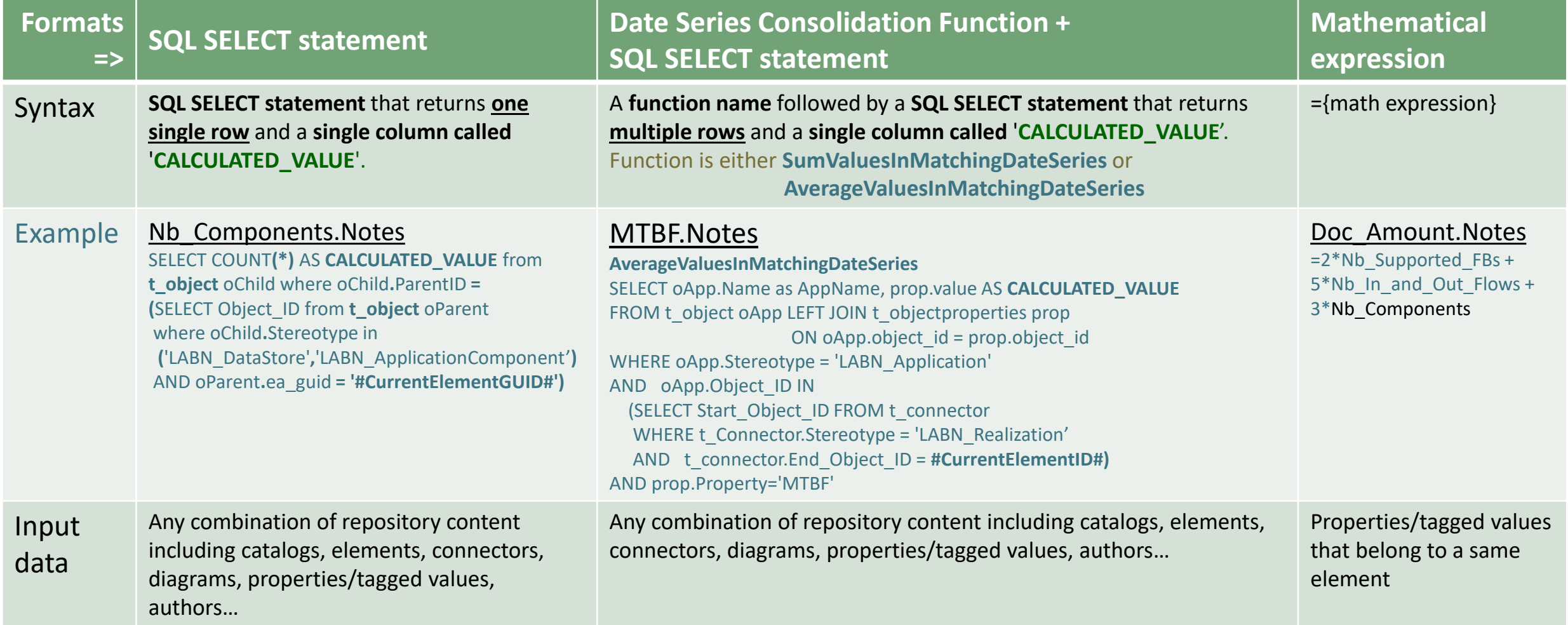

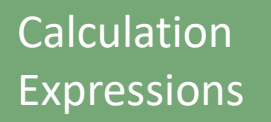

# Calculation<br>Expressions **SQL SELECT Statements**

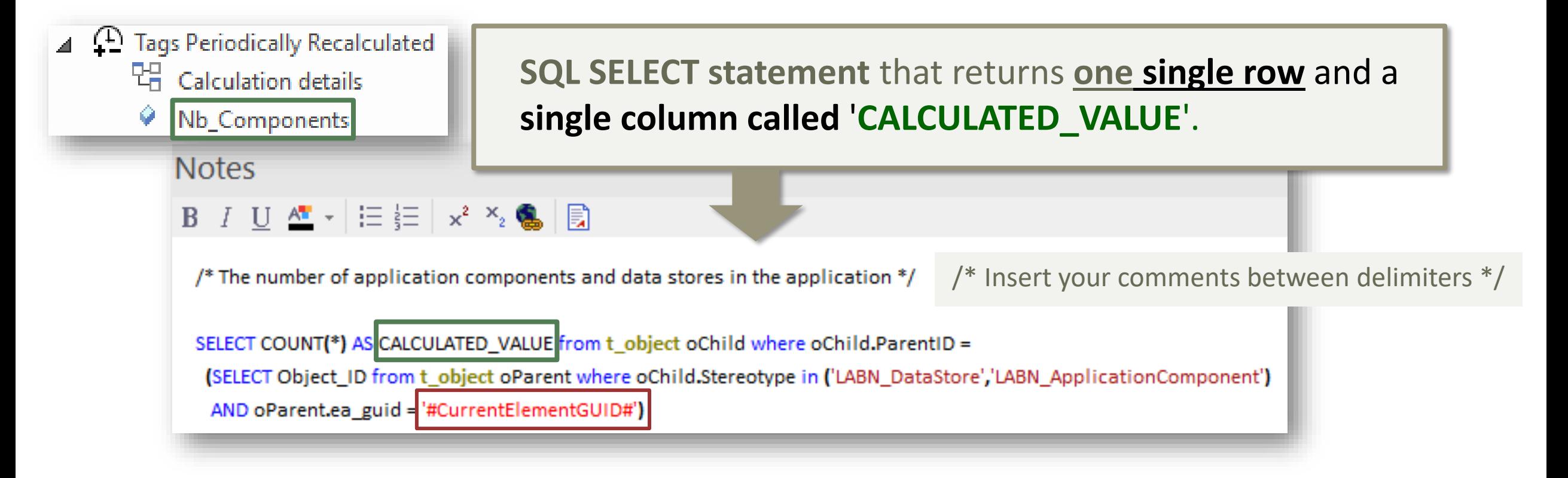

#### Contextual variables can be used in the SQL calculation statements:

#CurrentElementGUID#

#CurrentElementID#

Ι'n

# Calculation<br>Expressions **SQL SELECT Statements**

### Database Engine: Use SQL Server

- SQL syntax is different across database engines
- **SQL Server is very powerful including for queries**

Because the calculation language is SQL, the possibilities and combinations are almost infinite.

**File-based databases** (SQLite, Access) are **limited**

Trying to make SQL-based value calculations in Access databases is mostly a waste of time

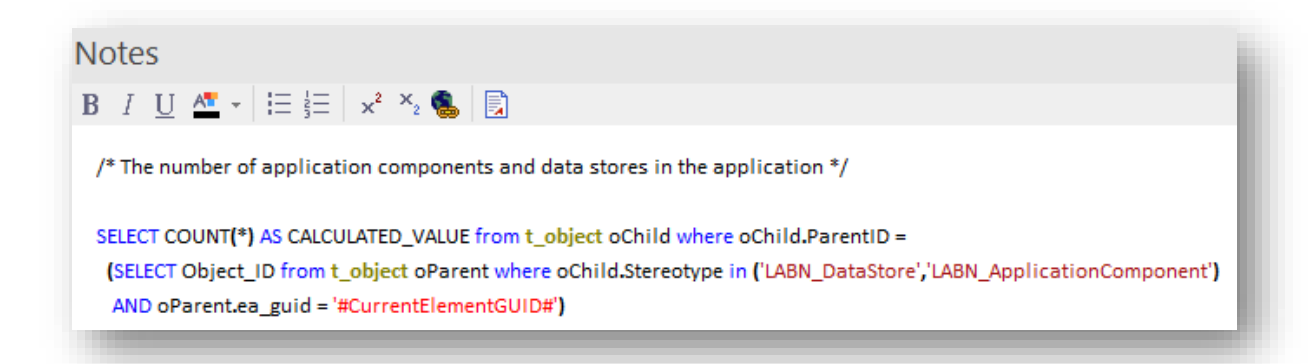

l'n

#### Date Series Consolidation Functions Calculation Expressions

- **Definition**: A date series is a series of values of a quantity obtained at successive dates.
- **Format:** Labnaf Date Series tagged value format is: "YYYY-MM-DD=NumericValue; YYYY-MM-DD=NumericValue; …"
- Nb\_Incidents\_History  $2022 - 01 - 01 = 2:2022 - 02 - 01 = 3:2022 - 03 - 01 = 1$  **Sample Application Date Series:** Nb\_Incidents\_History  $2022 - 01 - 01 = 9:2022 - 02 - 01 = 5:2022 - 03 - 01 = 6$ Poseidon  $2022 - 01 - 01 = 10; 2022 - 02 - 01 = 15; 2022 - 03 - 01 = 20$ **MTBF** Aphrodite  $2022 - 01 - 01 = 2,2022 - 02 - 01 = 3,2022 - 03 - 01 = 1$ **MTTR** Digimarketing Pct Unavailable **Expected Unavailability** 3 **+** Properties • **Multiple date series can be Marketing & Sales**  $H \equiv \overline{M}$ **consolidated.** Element Behavior Parameters Partitions Tags **Marketing Management**  $\parallel$  1 m  $\parallel$  m  $\times$  $n \times 0$ For example, the property **Functional Block (Digital Marketing) Hore**<br>Helen **Nb\_Incidents\_History** from multiple **Digital Marketing** More... Data\_Impacted\_By\_... 2022-01-01=285;2022-02-01=472;2022-03-01=235 **MTBF** applications realizing a same functional  $\bigcirc$  $\Box$  $2022 - 01 - 01 = 4; 2022 - 02 - 01 = 3; 2022 - 03 - 01 = 1$ **MTTR**  $\Box$ block can be consolidated into a single Nb\_Incidents\_History 2022-01-01=11;2022-02-01=8;2022-03-01=1 Users\_Impacted\_By\_... **Nb\_Incidents\_History** for that functional block. **Values of matching dates are either** Digimarketing **summed**, or their **average** value is

Iп

calculated.

#### **SumValuesInMatchingDateSeries** and **AverageValuesInMatchingDateSeries**

#### Sample Date Series consolidation for the properties **Nb\_Incident\_History** and **MTBF**

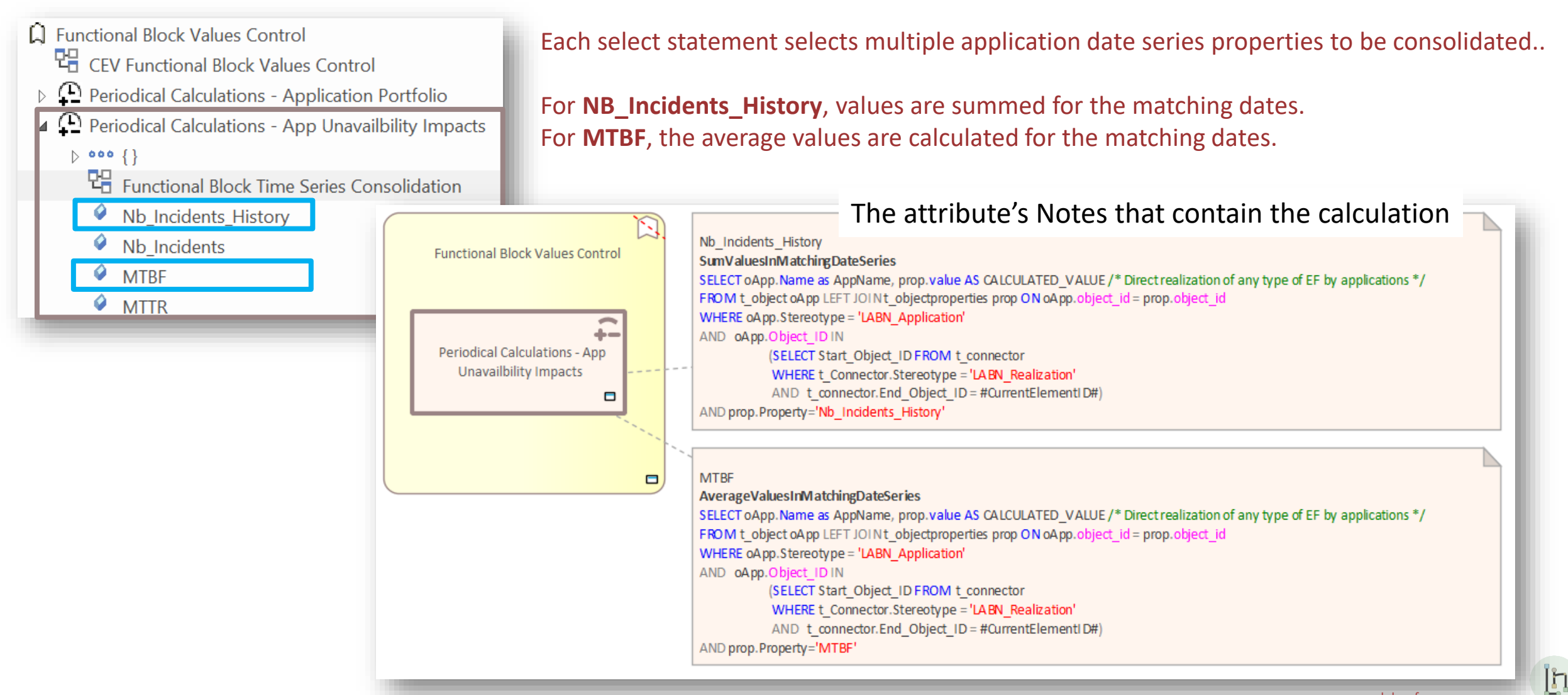

#### **SumValuesInMatchingDateSeries** and **AverageValuesInMatchingDateSeries**

#### Consolidating Inconsistent Sets of Date Series

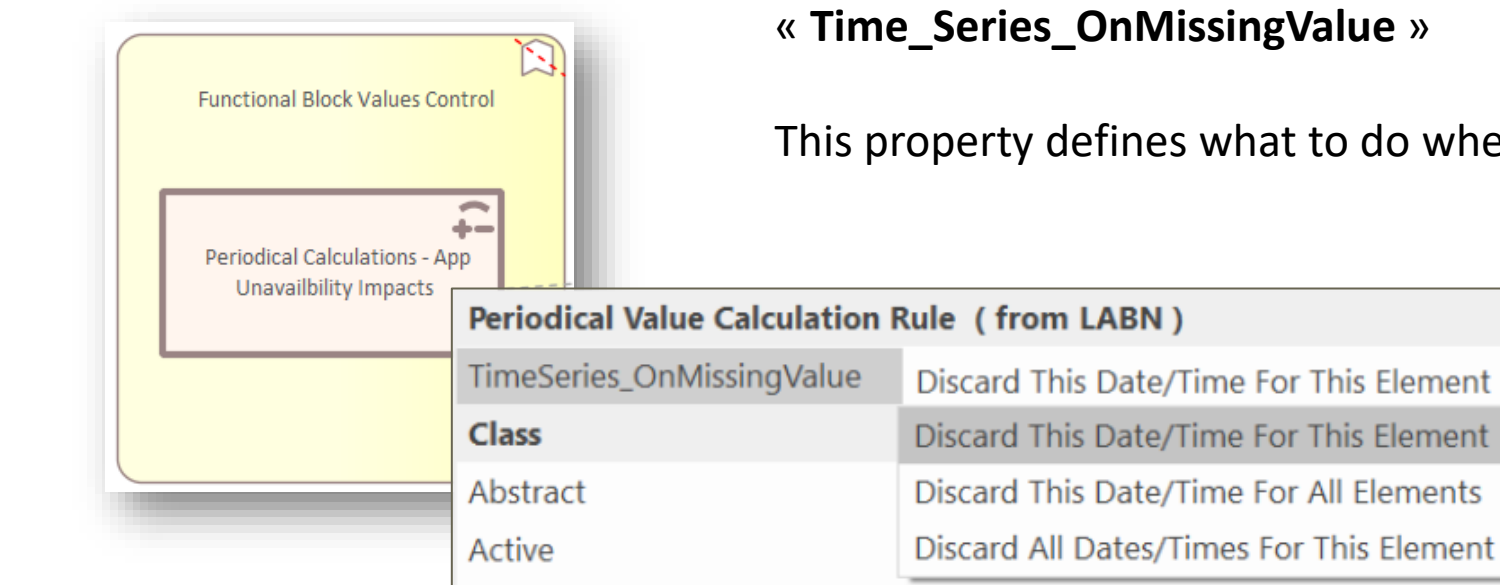

Periodical Value Calculation Rule elements contain a property called

This property defines what to do when a date/value is missing in a time series.

I'n

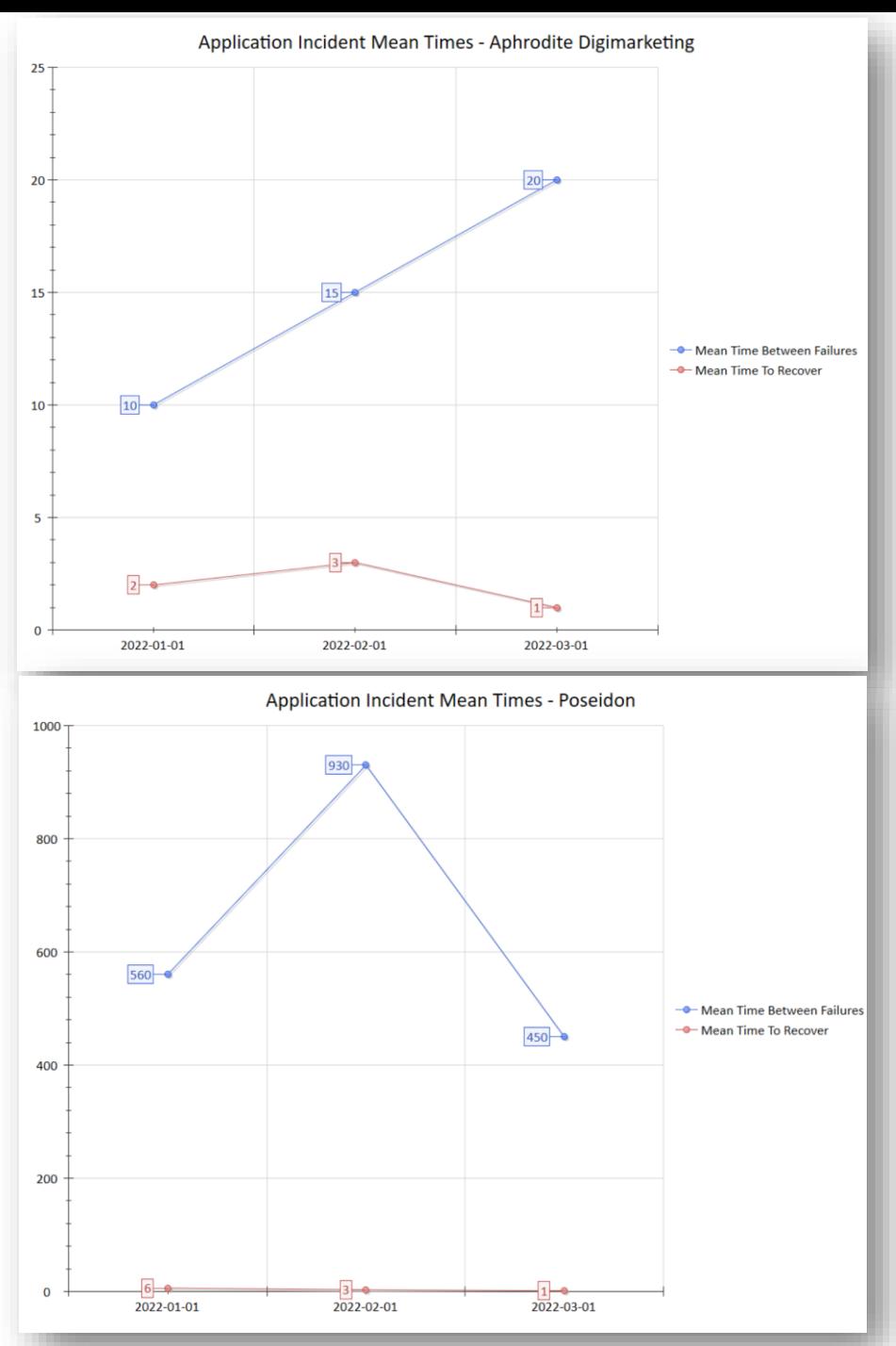

### Typical usage is consolidated time series chart generation

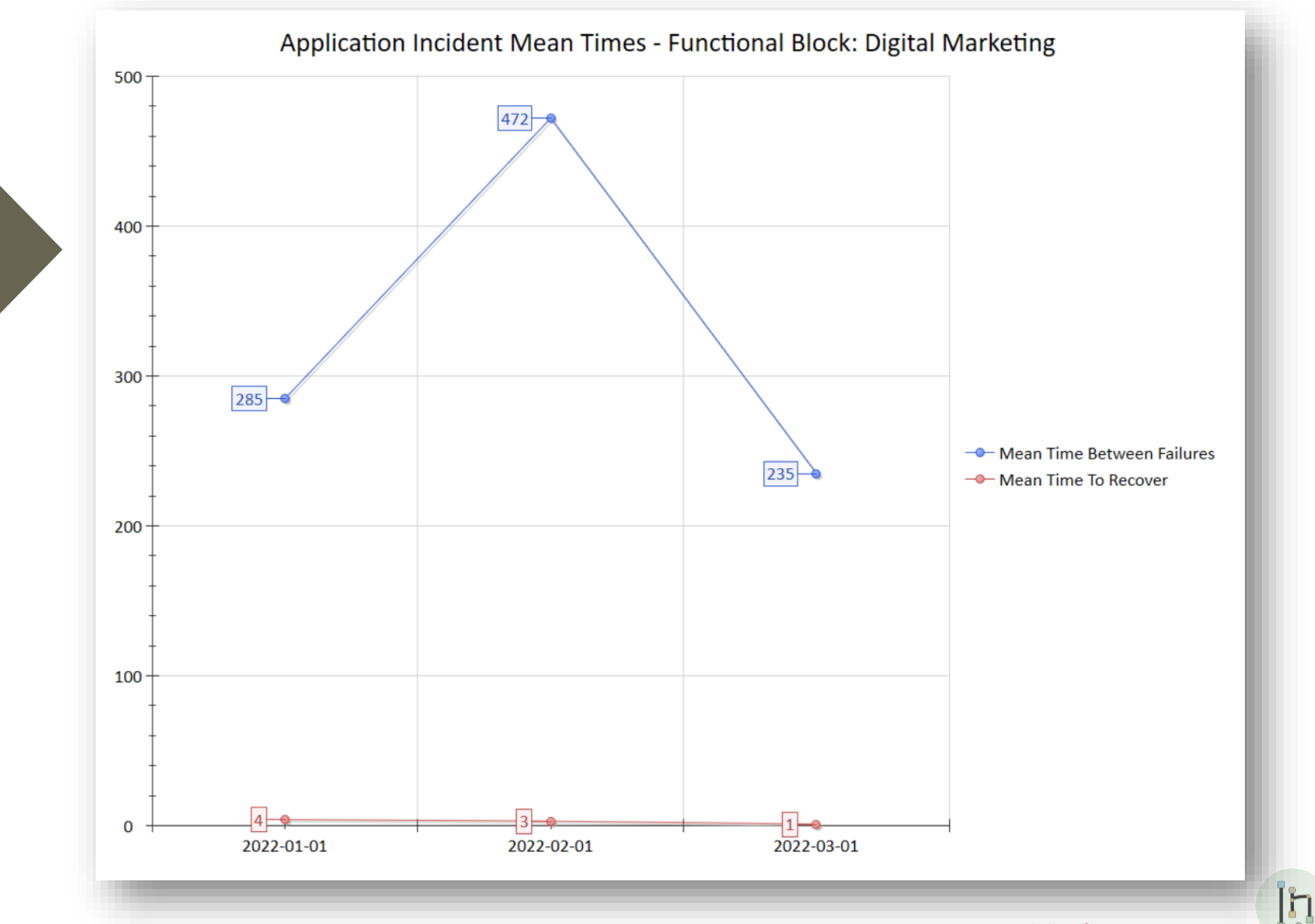

© 2019-2023 Labnaf - All Rights Reserved [www.labnaf.one](http://www.labnaf.one/)

# Calculation<br>Expressions **Mathematical Expressions**

The attribute's **Notes** field contains the expression as follows:

"**= {Calculation Expression}**"

where {Calculation Expression} can include any of the items on the right =>

• **Property/Tagged Value names** that exist in the current element

• **Operators**:

**\* / + -** Power: x**^**<sup>y</sup> Modulo: x**%**<sup>y</sup>

Factorial: x**!**

- **Functions**: **Round**(x), **RoundDown**(x), **Abs**(x), **Sqrt**(x)
- **Parenthesis**, which can be embedded: **( () )**

Ι'n

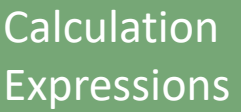

# Mathematical Expressions

### Examples

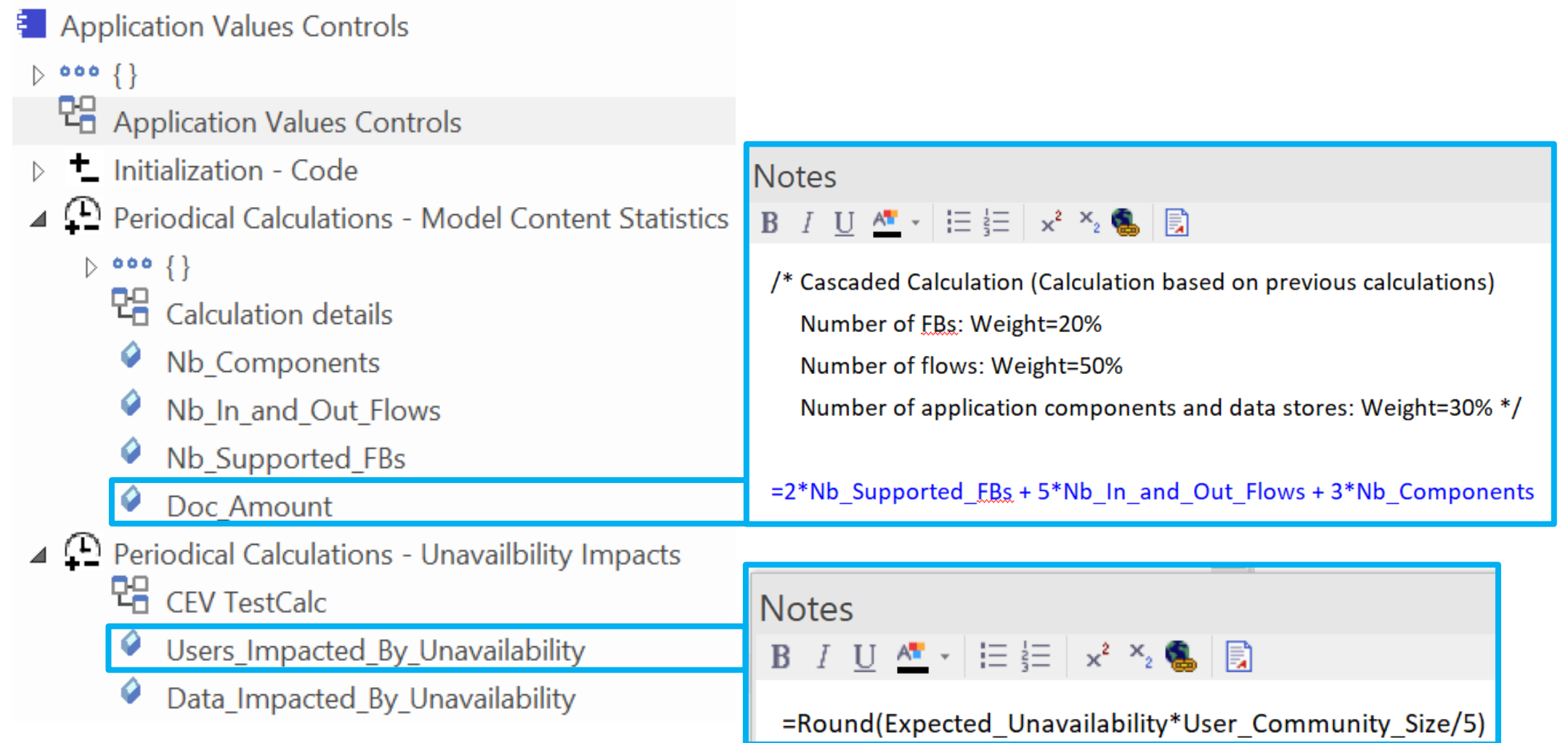

 $\prod_{i=1}^n \frac{1}{i} \sum_{j=1}^n \frac{1}{j} \sum_{j=1}^n \frac{1}{j} \sum_{j=1}^n \frac{1}{j} \sum_{j=1}^n \frac{1}{j} \sum_{j=1}^n \frac{1}{j} \sum_{j=1}^n \frac{1}{j} \sum_{j=1}^n \frac{1}{j} \sum_{j=1}^n \frac{1}{j} \sum_{j=1}^n \frac{1}{j} \sum_{j=1}^n \frac{1}{j} \sum_{j=1}^n \frac{1}{j} \sum_{j=1}^n \frac{1}{j} \sum_{j=1}^n \frac{$ 

# **Value Calculation**

- 1. Overview
- 2. Defining the type of element needing calculation
- 3. Scenarios for creating new value controls
- 4. Selecting the collection of elements to be calculated
- 5. Defining the tagged values to calculated
- 6. Making calculated tagged values read only
- 7. Value calculation summary
- 8. Triggering periodical value calculations

### Making calculated values Read Only

- '**Configure** (Ribbon) > **UML Types** > **Tagged Value Types**
- Add a new tag name that correspond to the name of your

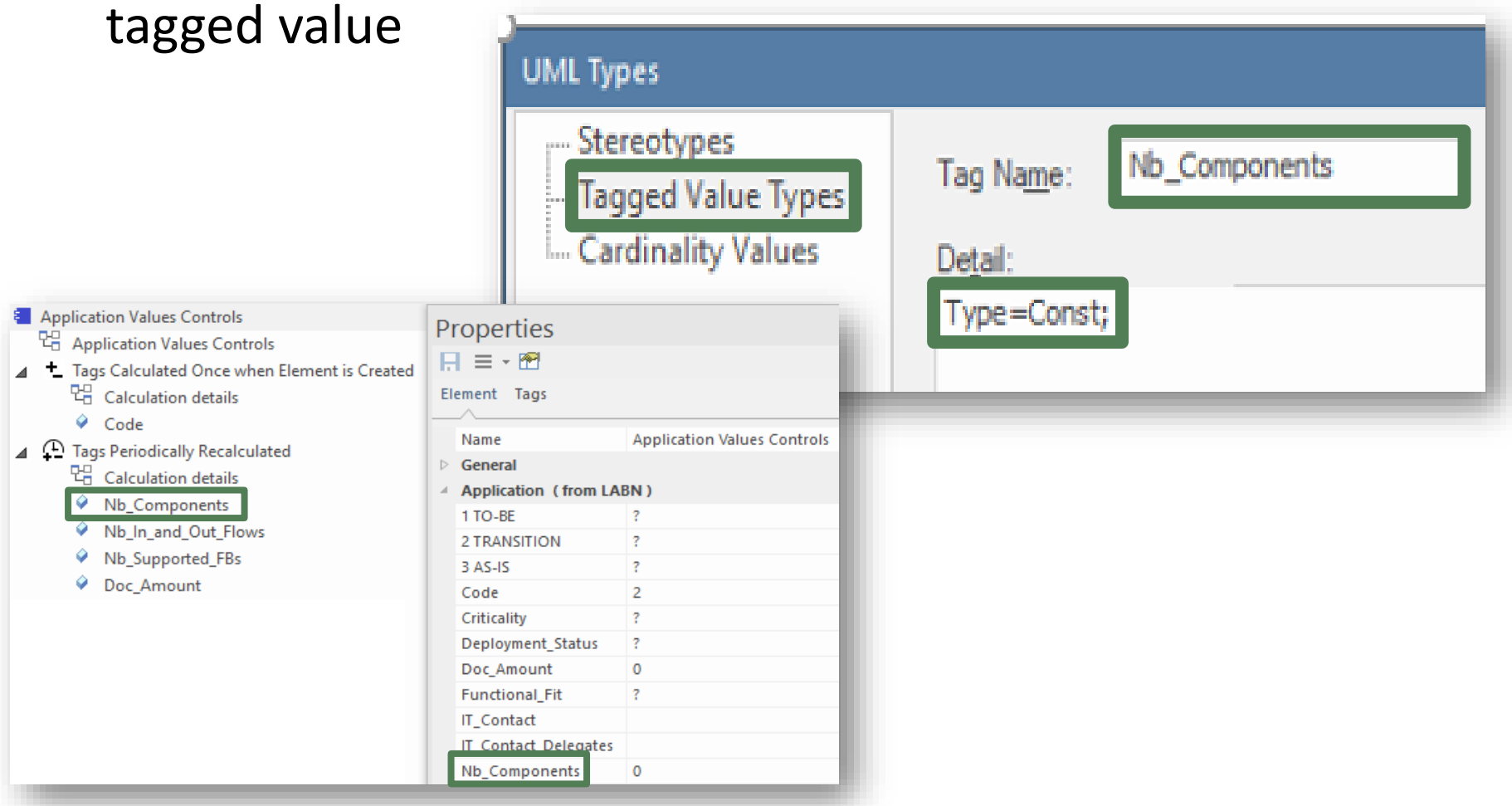

Ι'n

# **Value Calculation**

- 1. Overview
- 2. Defining the type of element needing calculation
- 3. Scenarios for creating new value controls
- 4. Selecting the collection of elements to be calculated
- 5. Defining the tagged values to calculated
- 6. Making calculated tagged values read only
- 7. Value calculation summary
- 8. Triggering periodical value calculations

### Value Calculation - Overview

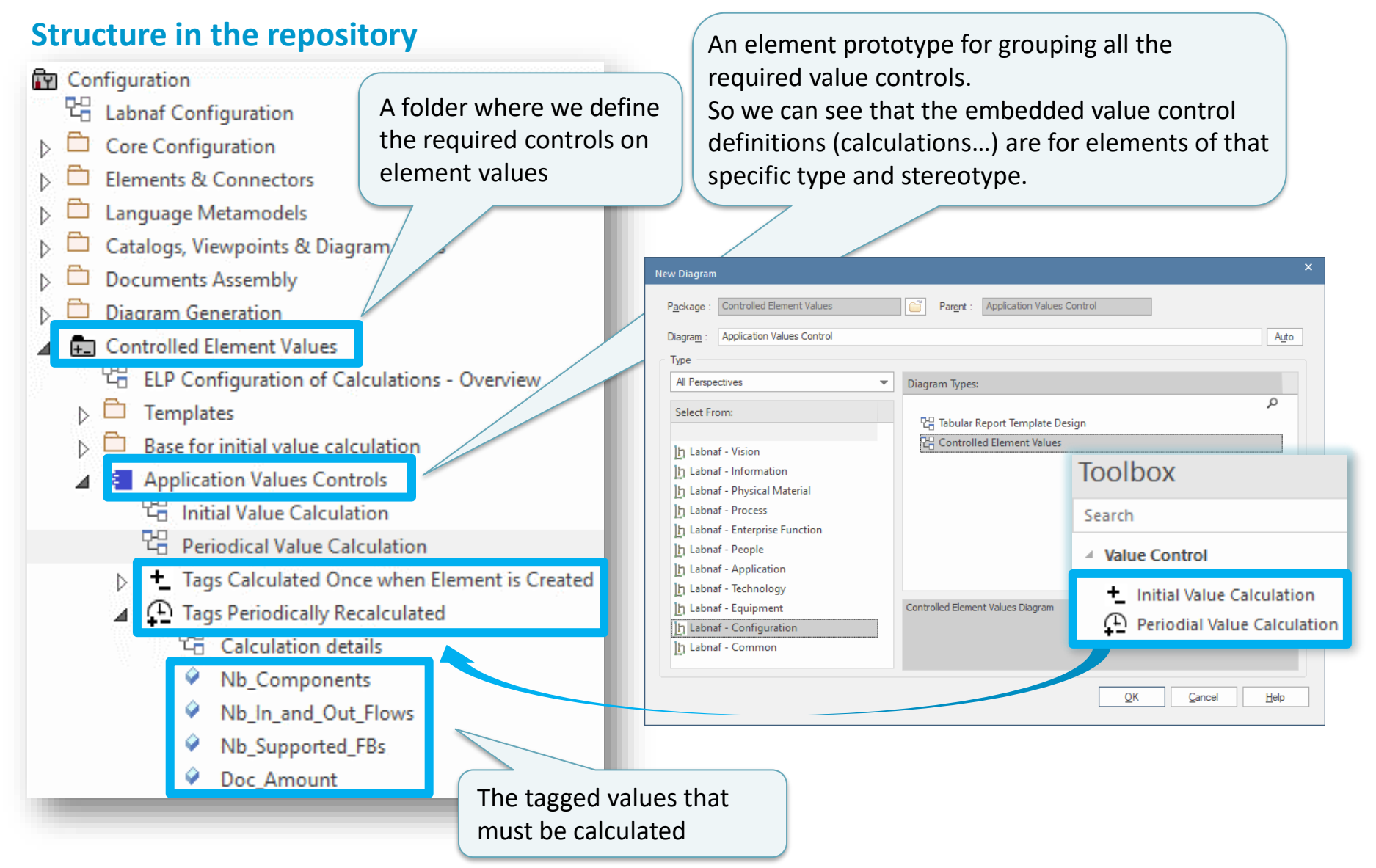

Ι'n

# **Value Calculation**

- 1. Overview
- 2. Defining the type of element needing calculation
- 3. Scenarios for creating new value controls
- 4. Selecting the collection of elements to be calculated
- 5. Defining the tagged values to calculated
- 6. Making calculated tagged values read only
- 7. Value calculation summary
- 8. Triggering periodical value calculations

### Testing your Periodical Value Calculation

- Right-click on any element that has a periodical value calculation associated to its type (either in the browser window or in a diagram)
- Select **Specialize > Labnaf > Calculate Values**

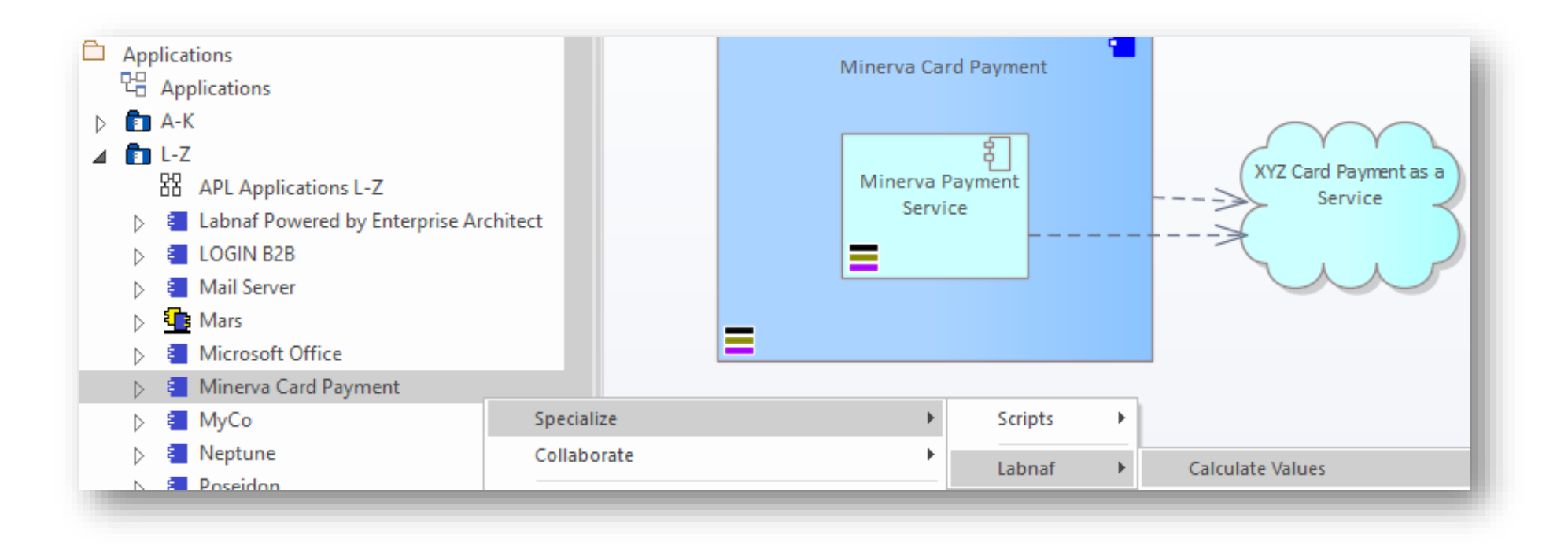

### **Scheduling** Periodical Value Calculation

# See the **Labnaf PowerShell**  documentation